Západočeská univerzita v Plzni Fakulta aplikovaných věd Katedra informatiky a výpočetní techniky

# Bakalářšká práce

Rozšíření funkčnosti Space Traffic

Plzeň, 2015 Pavel Fakan

# Prohlášení

Prohlašuji, že jsem bakalářskou práci vypracoval samostatně a výhradně s použitím citovaných pramenů.

V Plzni dne 11. května 2015

Pavel Fakan

## Abstract

This work studies planetary systems, known space and usage of imformation found on the internet for purposes of project Space Traffic. The goal of this work is to craete editor for editing planetary systems and galaxy map. Galaxy map also has to be integrated to the actual game. Editor is implemented in .NET, integrated map in combination of csharp, htmland and javascript. Before this work has begun, the editor was already made to the point where it was able to present planetary systems, but it was unable to edit them. Editing functions were added to the editor, using GUI elements and mainly Canvas. After this work, editor is able to edit all parameters of systems and galaxy map, that are saved in XML files. Interactive galaxy map was successfuly integrated into game. The editor enables easy addition of unlimited number of system into game. These systems can be viewed in game using galaxy map.

## Abstrakt

Tato práce řeší problematiku planetárních systémů, v současné době prozkoumaný vesmír a využití údajů, které jsou k dispozici na internetu pro projekt Space Traffic. Cílem této práce je vytvořit editor pro editaci planetárních systémů a mapy galaxie. Mapu je třeba integrovat také do hry. Editor je implementovaný v .NETu, integrovaná mapa v kombinaci c $\sharp$ , html a javaskriptu. Editor už byl v projektu rozpracovaný před začátkem této práce do fáze, kdy byl schopen systémy zobrazovat. Do editoru byly přidány možnosti systémy měnit pomocí prvků grafického rozhraní a hlavně kreslícího plátna. Editor po skončení práce je schopný upravovat všechny parametry systémů a mapy galaxie, které se ukládají do souborů XML. Interaktivní mapa galaxie byla úspěšně začleněna do hry. Pomocí editoru bude možné do hry snadno přidávat neomezené množství dalších systémů. Ty lze ve hře zobrazit pomocí mapy galaxie.

# Obsah

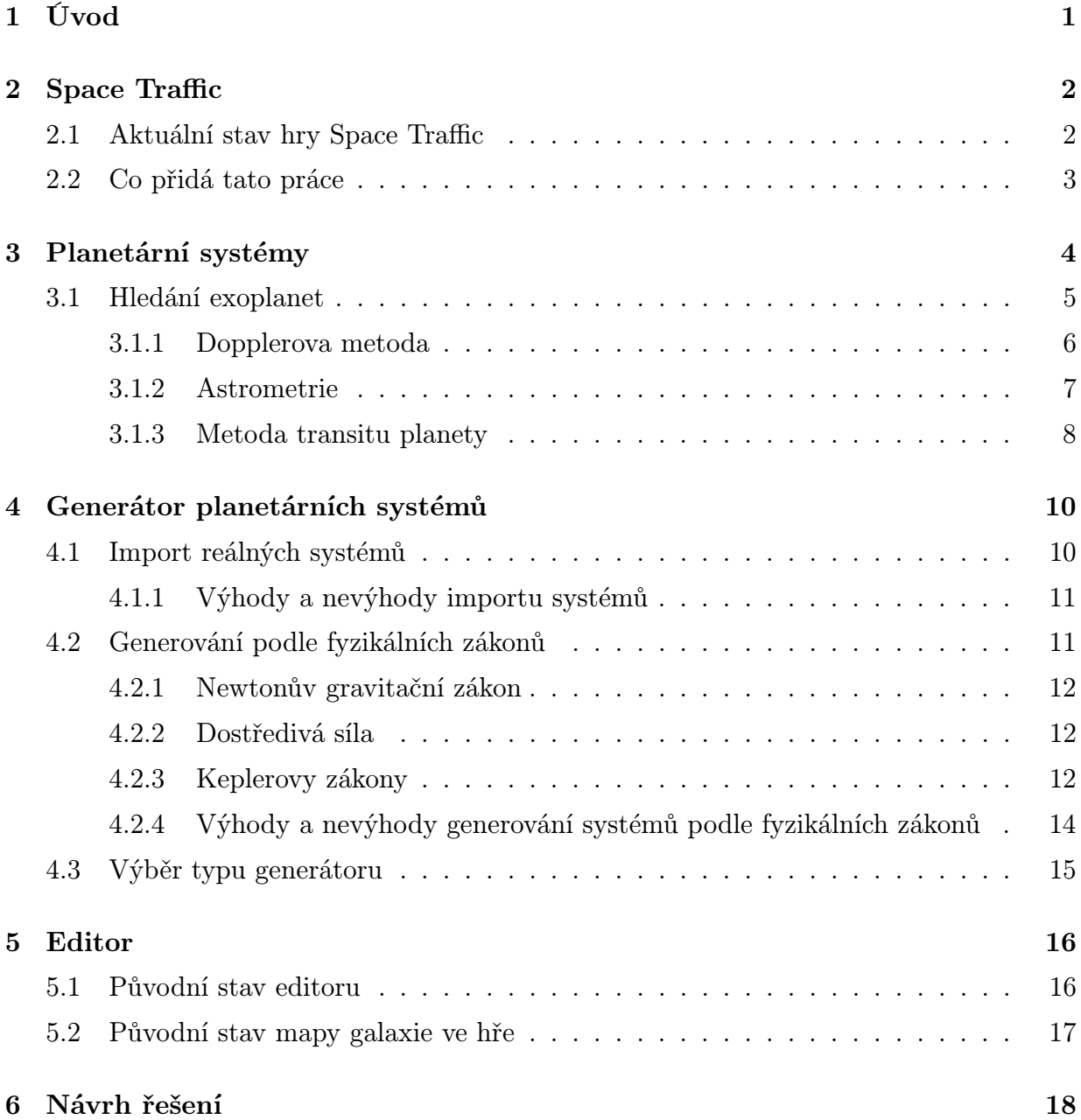

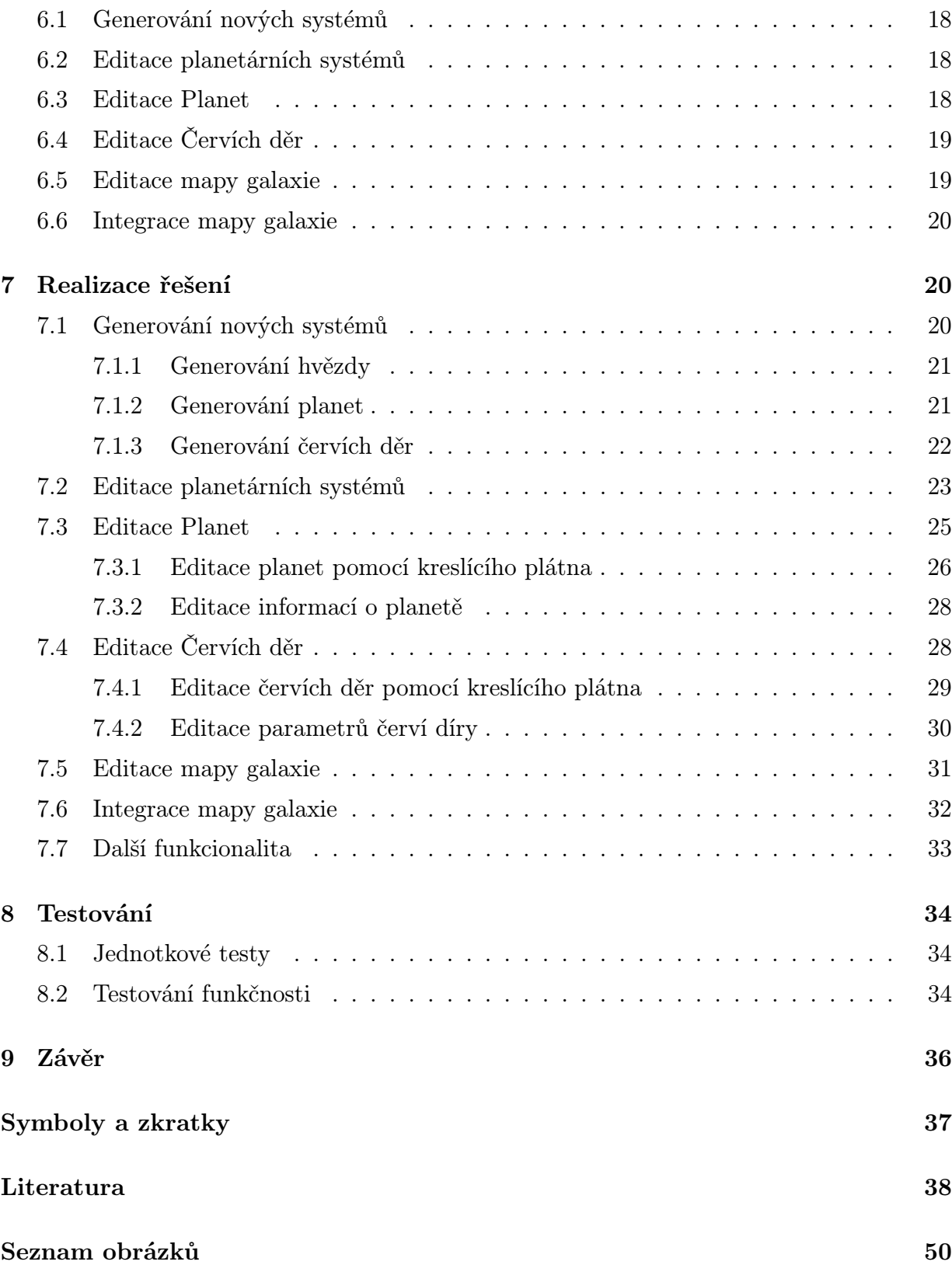

## <span id="page-5-0"></span>1 Úvod

Hlavním cílem této práce je navržení a vytvoření editoru planetárních systémů ve hře a vytvoření generátoru pro vytváření systémů nových. Generátor bude generovat planetární systémy podle fyzikálních zákonů, nebo importovat údaje existujících systémů z aplikace či webu, podle rozhodnutí vedení projektu na základě poznatků zjištěných v této práci. Generátor bude vytvářet XML<sup>[1](#page-5-1)</sup> soubory po vzoru těch, které už v projektu jsou. Kromě generátoru a editoru hvězdných systémů je cílem této práce také vytvořit editor mapy galaxie a integrovat zobrazovač této mapy do hry, aby měl hráč k dispozici náhled všech systémů a vesmírných tras mezi nimi.

Úvodem bude čtenář seznámen s projektem Space Traffic, za jakým účelem vznikl a v jakém stavu se v současné době nachází. Dále co nového do projektu přidá tato práce. Poté jsou v práci podrobně rozebrány planetární systémy tak, jak jsou v současné době známé a to, jakým způsobem se zkoumají. Z toho bude možné odhadnout, do jaké míry jsou známé údaje věrohodné, jak moc se v budoucnu budou měnit a zda jich už v současnosti je k dispozici dostatek pro potřeby hry Space Traffic. Jsou prozkoumány fyzikální zákony, které platí pro vesmírné objekty a planetární systémy. Také je zkoumána možnost převzít reálné systémy z existujících webových aplikací a databází. Projekt Space Traffic označuje planetární systémy jako hvězdné systémy. V práci bude užíváno správného pojmu planetární systém, přestože v projektu zůstane zachováno označení hvězdný systém.

Softwarová část práce se zabývá navržením a implementováním generátoru a editoru systémů v .NETu. Je zde shrnuto v jakém stavu byl editor před začátkem práce. Editor je samostatný projekt, který ze hry využívá jen entity jádra. Dalším úkolem práce je navrhnout a implementovat editor mapy galaxie a integrovat mapu do hry. Integrace mapy galaxie je součástí grafického rozhraní hry. Prvky grafického rozhraní hry jsou implementovány v kombinaci jazyka c], html a javascriptu. V závěru textu jsou shrnuty způsoby testování vytvořené aplikace a zhodnocení výsledků. Jsou zde také návrhy na další rozšíření aplikace.

<span id="page-5-1"></span><sup>1</sup>XML - extensible markup language, jde o značkovací jazyk

## <span id="page-6-0"></span>2 Space Traffic

Space Traffic je projekt studentů Katedry informatiky a výpočetní techniky Fakulty aplikovaných věd Západočeské univerzity v Plzni [1](#page-6-2) . Jedná se o MMORTS (massive multiplayer online real-time strategy - online real-timová strategie pro velké množství hráčů) zaměřenou na vesmírný obchod. Celý projekt je veden a řízen studenty v rámci jejich diplomových prací. Hlavním prvkem hry je možnost programovat některé prvky herní činnosti (například ovládání kosmických lodí). Design a architektura hry je důkladně popsána v diplomové práci Martina Štěpánka[[ŠTĚPÁNEK/12](#page-42-1)]. Princip hry spočívá v nakupovaní pozemků na různých planetách, stavění továren, dolů a jiných výrobních zařízení, nakupování dalších lodí a vytváření vlastního obchodního impéria. Cílem hráče je samozřejmě vydělat co nejvíce kreditů (herní měny), jejichž množství se poté odrazí do hodnocení skóre. Jak si stojí proti ostatním hráčům pak může sledovat v žebříčcích. Hlavní myšlenka hry v původním návrhu byla možnost programovatelných prvků ve hře. Například programovatelný palubní počítač, kde hráč může pomocí kódu naprogramovat chování lodě, která pak příkazy bude iterativně plnit. Takto je možné jednak zefektivnit svou produktivitu ve hře, ale hlavně se zábavnou formou učit programovat.

### <span id="page-6-1"></span>2.1 Aktuální stav hry Space Traffic

V současné době se v projektu pracuje na pozemcích a nemovitostech, jako například továrny a sklady na planetách, jejich nákupu a prodeji. Dále je prováděna revize a úprava obchodování se zbožím a možnosti plánovat trasu průletu obchodních lodí planetárními systémy. Bude možnost i měnit cenu zboží a trasu průletu pomocí skriptování. Hra je vyvíjena v týmech a každý tým pracuje ve své větvi projektu, takže probíhající práce se projeví až po tom, co bude provedeno sloučení vývojářských větví do hlavní větve hry. Hra tedy po celou dobu vývoje zůstane hratelná a změny se projeví až formou velkého updatu na konci semestru.

Pro tuto práci je hlavní aktuální stav planetárních systémů. Systémy jsou ve hře ukládány v XML souborech, které jsou načítány a parsovány při spuštění herního serveru. Systémy jsou ve hře začleněny prozatím tři a navrženo je dalších 8. Planetární systémy obsahují jednu hvězdu, libovolný počet planet (obvykle do 10) a dále červí díry. Červí díry, stejně jako planety, mají svou orbitu a ve hře slouží jako cesty mezi jednotlivými systémy. Mají neměnný cíl, do jakého systému loď po průletu zavedou a jsou oboustranné (vždy vede červí díra i zpět). Kombinace objektů systémů a červích děr jakožto cest mezi nimi vytváří rovinný graf, který bude ve hře zobrazen jako mapa galaxie.

<span id="page-6-2"></span><sup>&</sup>lt;sup>1</sup>dále už jen KIV, FAV, ZČU

### <span id="page-7-0"></span>2.2 Co přidá tato práce

Cílem této práce je implementovat editor planetárních systémů. Editor musí umět upravovat všechny parametry planet a červích děr v systémech. Součástí editoru je i generátor systémů nových. Jeho hlavní účel je snadné tvoření nových systémů, tak jak budou potřeba z důvodu rostoucího počtu hráčů (aby systémy nebyly přeplněné). V případě potřeby vytvoří generátor nový systém jako začátek pro editaci, ze kterého se poté pomocí editoru snadno vytvoří žádoucí systém. Editor bude umět vytvořit XML soubory s mapou galaxie a příslušnými planetárními systémy. Dále je třeba vytvořit editor mapy galaxie, kde bude možnost editovat polohu systémů. Hlavně z důvodu přehlednosti, aby se jednotlivé cesty mezi systémy příliš nekřížily a hráč bez problémů viděl, z jakých systémů se kam dá cestovat. Mapu galaxie je třeba také začlenit do hry samotné jako interaktivní graf. Po kliknutí na systém se hráči daný systém zobrazí.

## <span id="page-8-0"></span>3 Planetární systémy

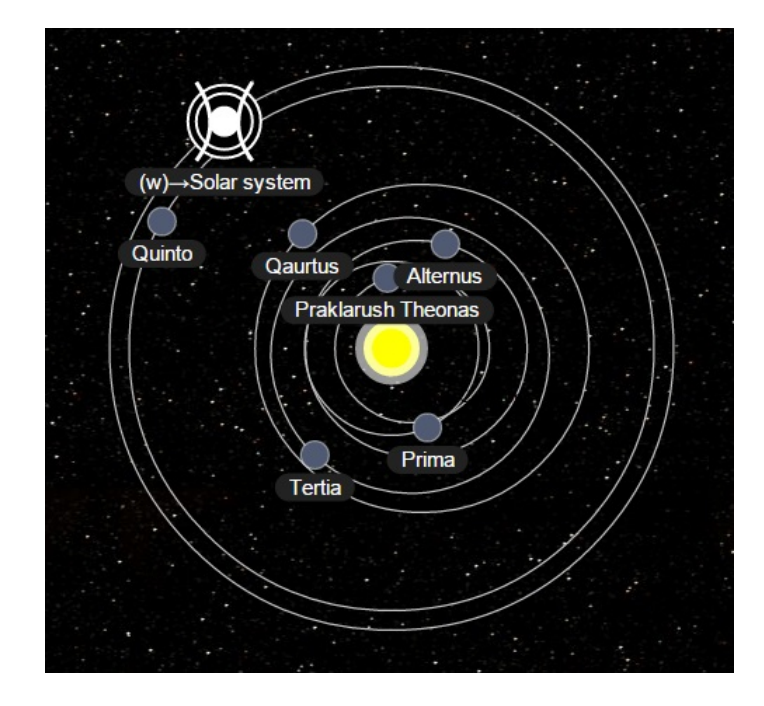

<span id="page-8-1"></span>Obrázek 3.1: Obrázek planetárního systému Proxima Centauri ze hry Space Traffic

Planetární systém je skupina několika planet obíhajících po eliptických drahách kolem společné hvězdy (viz obrázek [3.1\)](#page-8-1). Planety a hvězda jsou spjaty gravitačními vazbami. Ve hře SpaceTraffic se tento pojem zaměňuje s pojmem hvězdný systém. Hvězdný systém je skupina hvězd spjatých gravitačními vazbami. Nejznámějším příkladem planetárního systému je Sluneční soustava. Před vytvořením generátoru planetárních systémů je třeba zjistit kolik (a do jaké hloubky) už lidstvo prozkoumalo systémů a jaké jsou o nich k dispozici údaje. Na základě těchto znalostí pak bude možno rozhodnout, zda v současné době nebo brzké budoucnosti bude dostatek dat pro generátor systémů hry Space Traffic.

[[EXOPLANET.EU](#page-42-2)] Problematika extrasolárních planet (planety obíhající jinou hvězdu než Slunce - dále exoplanety) je poměrně nová (přibližně 10 let). Z tohoto důvodu jsou nejnovější informace k tomuto tématu k nalezení téměř výhradně na internetu namísto knih, které by v této fázi, kdy se dostupné informace rychle mění, velmi rychle zastaraly. V současné době mají astronomové prozkoumáno zhruba 2000 exoplanet, u většiny je známá hmotnost a vzdálenost od hvězdy. Zatím nebyla nalezena žádná soustava podobná Sluneční sestavě, ale nevylučuje se jejich existence. Hledání exoplanet je obtížné a nalezeny jsou převážně planety velikostí odpovídající Jupiteru, největší planety Sluneční soustavy. Menší planety se hledají velice obtížně. U některých planet je dokonce známo zda jsou plynné nebo kamenné, ale u většiny ne. S použitím současných technologií zatím nejsme schopni pořídit snímky povrchu planet mimo Sluneční soustavu.

Ze Sluneční soustavy jsme zvyklí, že menší a kamenné planety jsou blíž ke hvězdě a plynní obři jsou spíše na vnějším kraji planetárních systémů. Tato hypotéza ovšem neplatí pro ostatní planetární systémy a Sluneční soustava je v tomto ohledu svým způsobem výjimkou. Zatím se nepotvrdila žádná závislost mezi vzdáleností od hvězdy a hmotností nebo složením planety. Z hlediska exoplanet nás především zajímají planety v takzvané "obyvatelné zóněÿ. To je zóna v určité vzdálenosti od hvězdy, ve které jsou nejpříhodnější podmínky pro výskyt života. Hlavní předpoklad života je samozřejmě výskyt vody v kapalném skupenství. Planeta musí mít dostatečný tlak atmosféry, aby udržela vodu na svém povrchu. Vzdálenost obyvatelné zóny od hvězdy záleží na její svítivosti. Větší hvězdy mívají zpravidla vyšší teploty a obyvatelná zóna jejich planetárního systému je ve větší vzdálenosti, než u hvězd menších.

#### <span id="page-9-0"></span>3.1 Hledání exoplanet

[[TOWNSEND/13](#page-42-3)] Metody detekce exoplanet se dají rozdělit na přímé a nepřímé. Přímé metody nejsou ve své podstatě nic jiného, než snaha spatřit přímo světlo, které planeta vyzařuje. Nicméně planety oproti jejich hvězdám vyzařují minimální množství světla a je tedy téměř nemožné je detekovat přímo. Většina světla, které planety vyzařují, je odražené světlo jejich hvězdy a poměr svítivosti vůči hvězdě je tak mizivý, že přímé metody detekce prakticky nemají šanci na úspěch. Proto se naprostá většina objevených exoplanet nalezla pomocí metod nepřímých.

#### <span id="page-10-0"></span>3.1.1 Dopplerova metoda

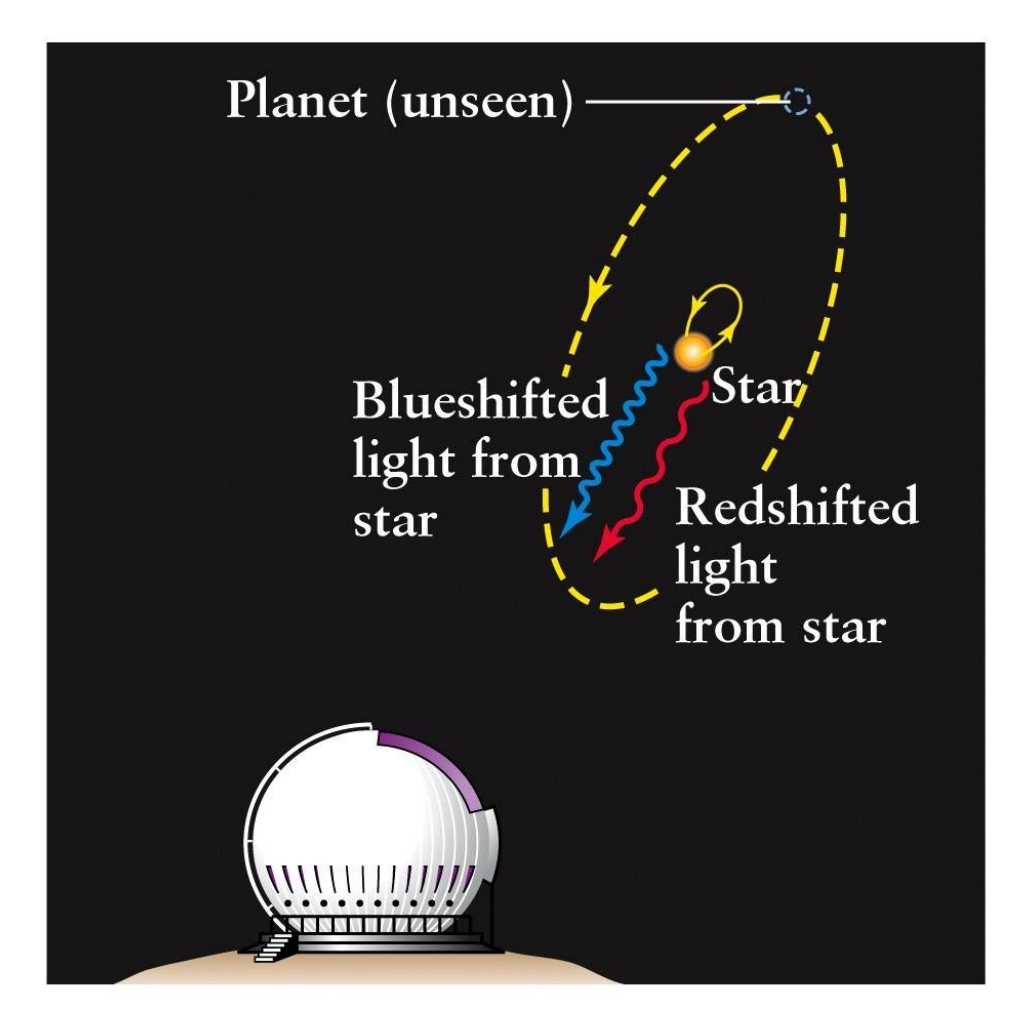

<span id="page-10-1"></span>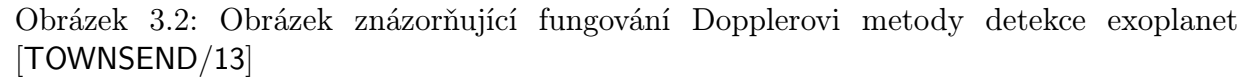

První velmi úspěšná nepřímá metoda detekce exoplanet je takzvaná Dopplerova metoda, také označovaná jako metoda radiální rychlosti. Pokud je v planetárním systému nějaká planeta, hvězda kmitá kolem jejich společného těžiště. Toto kmitání ovlivňuje pozorované světlo, které hvězda vyzařuje. Když hvězda obíhá směrem k Zemi, posouvá se světlo k modré části barevného spektra (doleva). Naopak když se od Země vzdaluje, světlo se posouvá k červené části spektra (viz obrázek [3.2\)](#page-10-1). Pozorováním periodičnosti těchto posuvů se dá odhadnout hlavní poloosa orbity planety a udělat spodní odhad hmotnosti planety.

#### <span id="page-11-0"></span>3.1.2 Astrometrie

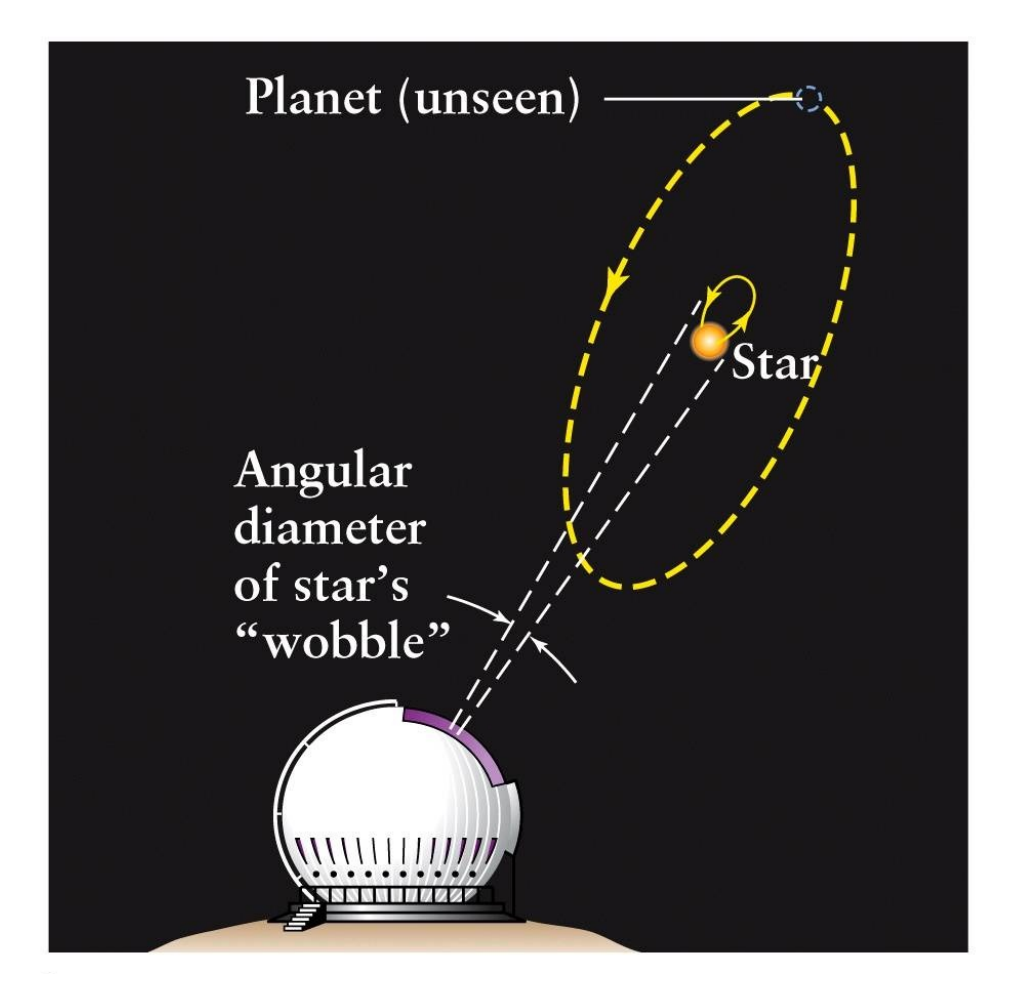

<span id="page-11-1"></span>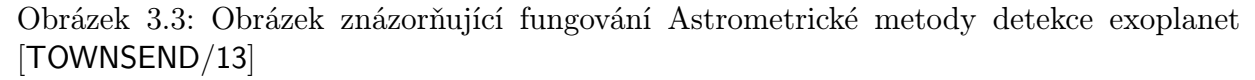

Další nepřímou metodou detekce exoplanet je Astrometrická metoda (viz obrázek [3.3\)](#page-11-1). Tato metoda využívá kmitání hvězdy a měří její pozici na obloze. Pokud je orbita hvězdy natočená do nárysu, bude pozorován eliptický pohyb hvězdy. Pokud je orbita vůči Zemi "postavená na hranu", bude hvězda putovat jen tam a zpět v jednom směru. Výhoda této metody je, že dokážeme přesněji odhadnout hmotnost planety na rozdíl od Dopplerovy metody, která umožňuje jen spodní odhad. Nevýhodou této metody je perspektivní pohyb v závislosti na tom, odkud její pohyb snímáme (v našem případě ze Země). Vnímáme tak zkreslený průměr její orbity. Čím je hvězda dál od Země, tím zkreslenější je průměr. Z toho důvodu se metoda používá jen pro hvězdy, které jsou blízko Země.

#### <span id="page-12-0"></span>3.1.3 Metoda transitu planety

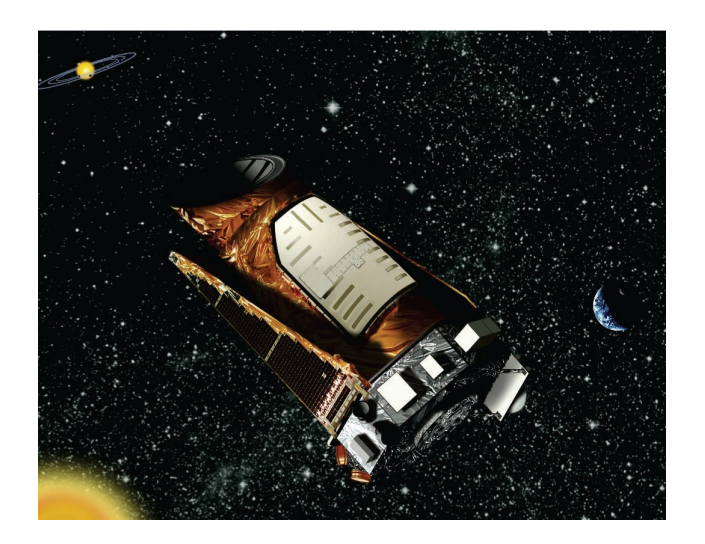

<span id="page-12-1"></span>Obrázek 3.4: Vesmírná observatoř Kepler [[KEPLER/09](#page-42-4)]

[[KEPLER/09](#page-42-4)] Z hlediska hledání exoplanet je asi nejvýznamnější vesmírná observatoř Kepler (zobrazena na obrázku: [3.4\)](#page-12-1). Mise Kepler je v pořadí desátá průzkumná mise NASA[1](#page-12-2) . Kepler se specializuje na vyhledávání planet velikosti Země uvnitř, nebo blízko obyvatelných zón svých hvězd a jejich orbity. Zkoumá především hvězdy podobné Slunci v našem regionu Mléčné dráhy (naše galaxie). Dalším cílem je objevování nových planet v již prozkoumaných systémech. Před příchodem Keplera byly objeveny převážně planety velikosti Jupiteru a větší. Kepler je navržen tak, aby maximalizoval šanci detekovat planety ve chvíli, kdy "přebíhají přes hvězdu" (viz obrázek: [3.5\)](#page-12-3).

<span id="page-12-3"></span>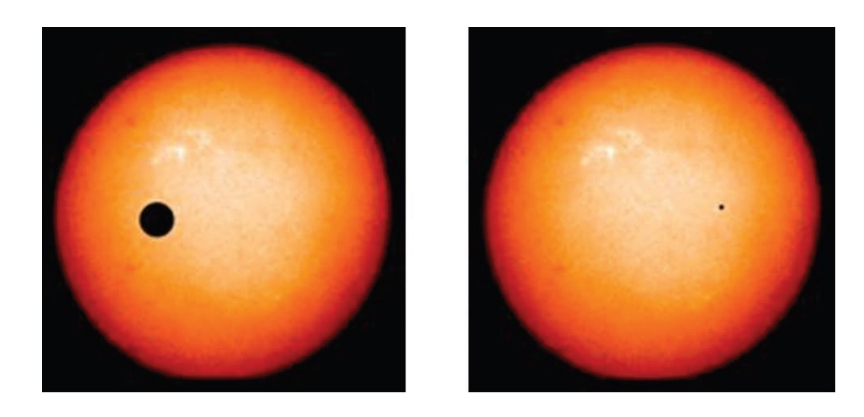

Obrázek 3.5: Snímek znázorňující přechod Jupiteru (vlevo) přes Slunce a pro srovnání přechod Země přes Slunce (vpravo). Snímek je pořízen z vnějšku Sluneční soustavy. [[KEPLER/09](#page-42-4)]

<span id="page-12-2"></span><sup>1</sup>NASA - National Aeronautics and Space Administration

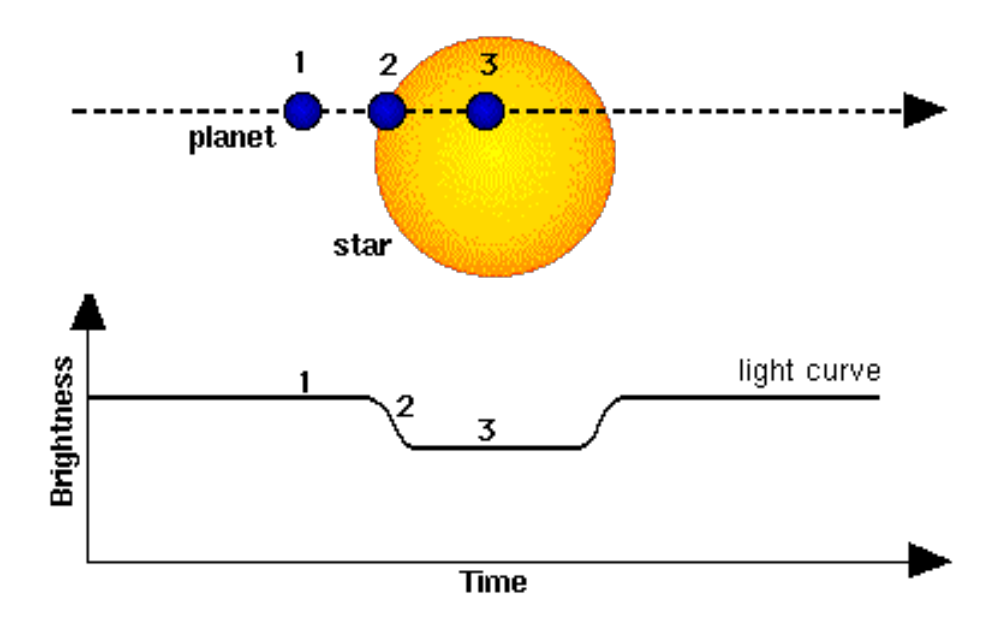

<span id="page-13-0"></span>Obrázek 3.6: Obrázek znázorňující fungování metody transitu planety [[TOWNSEND/13](#page-42-3)]

[[TOWNSEND/13](#page-42-3)] Velmi užívanou a v současné době nejúspěšnější nepřímou metodou je metoda transitu planety přes její hvězdu. Tuto metodu využívá právě observatoř Kepler. Vždy jednou za svou dobu oběhu planeta proběhne z pohledu ze Země "před" hvězdou a způsobí částečné zatmění hvězdy. Po dobu tohoto zatmění bude hvězda vyzařovat méně světla směrem k Zemi (přechod planety je zobrazen na obrázku: [3.6\)](#page-13-0). Fakt, že se toto zatmění periodicky opakuje vede k dedukci, že ho způsobuje planeta. Přestože změna zářivosti planety je menší než 1%, vesmírné teleskopy, například Kepler, jsou schopny tuto změnu detekovat. Z periodického přechodu jde odvodit perioda planety. Z délky zatmění potom její úhlová rychlost. Z doby než planeta přejde z bodu 2 do bodu 3 na obrázku [3.6](#page-13-0) se dá odhadnout poloměr a hustota planety. Poloměr planety ale může být odhadnut chybně v důsledku toho, že planeta má prstence. Například planeta podobná Saturnu v době, kdy přechází přes hvězdu, vrhá větší "stín", než planeta bez prstenců a zdá se tak větší, než je doopravdy. Hlavní nevýhoda této metody je, že vidět jsou pouze planety v systémech, které jsou vůči Zemi natočené "na hranu". Pokud jsou natočené jinak, planety vůči Zemi nebudou přecházet přes Slunce a nezpůsobí zatmění.

## <span id="page-14-0"></span>4 Generátor planetárních systémů

V této kapitole budou shrnuty důvody pro generování planetárních systémů na základě fyzikálních zákonů a důvody pro import planetárních systémů z reálné databáze nebo katalogu. Po zhodnocení výhod a nevýhod obou variant bude uvedeno rozhodnutí, která z variant bude v editoru použita.

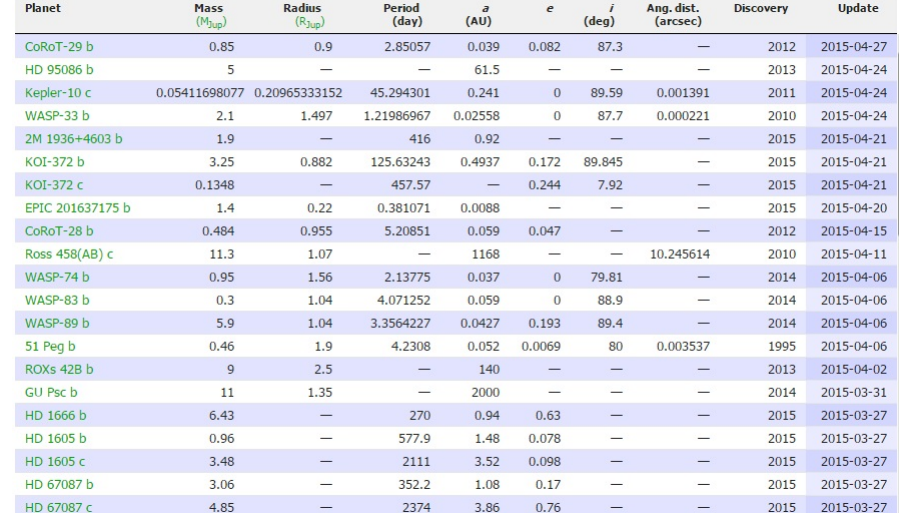

#### <span id="page-14-1"></span>4.1 Import reálných systémů

<span id="page-14-2"></span>Obrázek 4.1: Malá část katalogu na ukázku formátu dat z [[EXOPLANET.EU](#page-42-2)]

[[EXOPLANET.EU](#page-42-2)] V současné době je prozkoumáno přibližně 2000 exoplanet v 1200 planetárních systémech. U mnohých z prozkoumaných planet známe jejich vlastnosti (viz výtažek z katalogu exoplanet na obrázku [4.1\)](#page-14-2) jako například: jejich hmotnost (nejčastěji se uvádí jako násobek hmotnosti Jupitera), jejich poloměr, perioda jejich oběhu kolem hvězdy, vzdálenost od hvězdy a excentricitu jejich orbity. Víme také, ke které hvězdě planety patří. Zatím se nepodařilo nalézt žádnou soustavu podobnou Sluneční soustavě, ale zároveň není dokázáno, že taková neexistuje. Soustavy, které se objevily, mají většinou jednu, někdy dvě planety. Systémů je tedy známo velké množství, ale pro potřeby Space Traffic je počet planet nedostačující. Planetární systémy s jednou či dvěma planetami by pro hráče byly nezajímavé, nudné a většinu času by trávil létáním mezi systémy a hledáním planety, na které se nachází co potřebuje.

#### <span id="page-15-0"></span>4.1.1 Výhody a nevýhody importu systémů

#### Výhody:

- Importované systémy jsou reálné a je možné na ně narazit i jinde než jen ve hře.
- Systémy se průběžně aktualizují s postupným objevováním nových planet. Nové planety v systémech, které už jsou ve hře, mohou být tyto planety přidávány formou patchů.
- Časem možnost využít snímky planet pro autentičnost (až budou k dispozici).

#### Nevýhody:

- V každé soustavě by byla pouze jedna až dvě planety. To je velmi málo pro Space Traffic, další by se musely domyslet a popřípadě aktualizovat po jejich objevení. V případě vymýšlení planet ovšem celý import ztrácí význam a planety se mohly vymýšlet všechny.
- Systémy se průběžně aktualizují s postupným objevováním nových planet. Toto je zároveň výhodou i nevýhodou. Hráči se budou systémy, které už zná, "měnit pod rukamaÿ. Zvláště v případě dynamické aktualizace podle změn v katalogu.
- Soustavy není možné upravit z důvodu ztráty autentičnosti.
- Nutnost znovu předělat při změně webu, že kterého se import provádí, nebo přechodu na jinou aplikaci. Pokud například web zanikne, nebo přestane být aktualizován a bude třeba přejít na jiný web nebo aplikaci, systémy se pravděpodobně změní.

Import reálných systémů nevypadá po zvážení výhod a nevýhod jako dobrá volba pro hru Space Traffic. Hlavní výhody autentičnosti nejsou pro hru důležité, zato nevýhody ovlivní základní hratelnost hry.

### <span id="page-15-1"></span>4.2 Generování podle fyzikálních zákonů

[[ZCU/15](#page-42-5)] Pro planety a hvězdy ve vesmíru platí Keplerovy zákony, Newtonův gravitační zákon a dostředivá síla. Pro projekt Space Traffic jsou důležité informace: jméno, hmotnost, perioda a trajektorie planet. Druhy hvězd projekt neřeší, alespoň prozatím. Ve Space Trafficu jsou hvězdy zadefinovány jako prostá hvězda, neexistují dvojhvězdy, pulsary, trpaslíci a podobně. Hvězda má ve hře jméno svého planetárního systému, například Solar system – hvězda se jmenuje Sol (Slunce). Všechny hvězdy v projektu mají hmotnost i gravitaci 0, hra s hmotností ani gravitací prozatím nijak nepočítá. V případě potřeby by hmotnost hvězdy měla být 1 - 1000x hmotnost Slunce. Velikost a poloměr hvězd je zjistitelný na internetu.

#### <span id="page-16-0"></span>4.2.1 Newtonův gravitační zákon

[[MATFYZ/15](#page-42-6)] Každá dvě tělesa (hmotné body) se navzájem přitahují stejně velkými gravitačními silami $F_g, -F_g$ opačného směru. Velikost gravitační síly je přímo úměrná součinu hmotností obou těles a nepřímo úměrná druhé mocnině jejich vzdálenosti. [4.1](#page-16-3)

<span id="page-16-3"></span>
$$
F_g = \kappa \frac{(m_1 m_2)}{r^2} \tag{4.1}
$$

Kde  $\kappa$  je gravitační konstanta s hodnotou přibližně 6,66.10<sup>-</sup>11 $[m^3kg^{-1}s^{-2}]$ ,  $m_1$  a  $m_2$ jsou hmotnosti hmotných bodů (planety, hvězdy) a r je jejich vzdálenost.

Použití Newtonova gravitačního zákona pro Space Traffic není přímé, spíše napovídá pro volbu periody planet. Vzdálenější planety jsou přitahovány menší silou než planety bližší – tedy obíhají pomaleji. Kdyby obíhaly stejně rychle, okamžitá rychlost překoná přitažlivost hvězdy a planety by odletěly po spirále pryč od hvězdy. Samozřejmě v opačném případě by planeta zkolabovala do hvězdy a zanikla.

#### <span id="page-16-1"></span>4.2.2 Dostředivá síla

Dostředivá síla je síla působící do středu trajektorie. Je to přitažlivá síla hvězdy, která způsobuje zakřivení trajektorie, a proto planety kolem hvězdy rotují po elipsách nebo kružnicích a neodletí volně do vesmíru ve směru svojí okamžité rychlosti. [4.2](#page-16-4)

<span id="page-16-4"></span>
$$
F_d = ma_d = m\frac{v^2}{r} = m\omega^2 r \tag{4.2}
$$

Použití dostředivé síly pro Space Traffic by záleželo na tom, kterou z hodnot si zvolíme. Dostředivou sílu "známe" z NGZ<sup>[1](#page-16-5)</sup>, vzdálenost a hmotnost také. Úhlová rychlost  $\omega$  se spočítá jako  $2\pi f$ , kde f je frekvence – naše perioda planet. Dala by se z dostředivé síly tedy vypočítat perioda oběhu planet kolem hvězdy.

#### <span id="page-16-2"></span>4.2.3 Keplerovy zákony

1. Keplerův zákon: [[ZCU/15](#page-42-5)] První Keplerův zákon říká, že planety obíhají kolem slunce po eliptických drahách s malou výstředností, v jejichž společném ohnisku je Slunce. Planety se periodicky vzdalují a přibližují Slunci. Z důvodu, že zatím není prozkoumána žádná jiná planetární soustava než Sluneční, bude se tedy předpokládat, že toto tvrzení platí všude ve vesmíru.

Tento zákon nám říká, že si nemůžeme vymyslet libovolné dráhy kolem hvězd, ale jsou to vždy elipsy (případně kružnice, jakožto speciální případ elipsy), které mají ohnisko ve hvězdě. Zároveň je to pro nás omezující zákon, nemůžeme vymyslet fyzikálně nesmyslné, ale zajímavé soustavy, pokud nám jde o realističnost. V projektu se pozice orbity (elipsy)

<span id="page-16-5"></span><sup>1</sup>NGZ - Newtonův gravitační zákon

nenastavuje, ale počítá se z její velikosti (poloměr v případě kružnice, hlavní a vedlejší poloosa v případě elipsy). Druhý omezující faktor je zmíněná malá výstřednost. Tuto část zákona si můžeme dovolit nedodržet ve hře, protože výstřednost se počítá z hlavních poloos, které si volíme. První Keplerův zákon je zobrazen na obrázku [4.2.](#page-17-0)

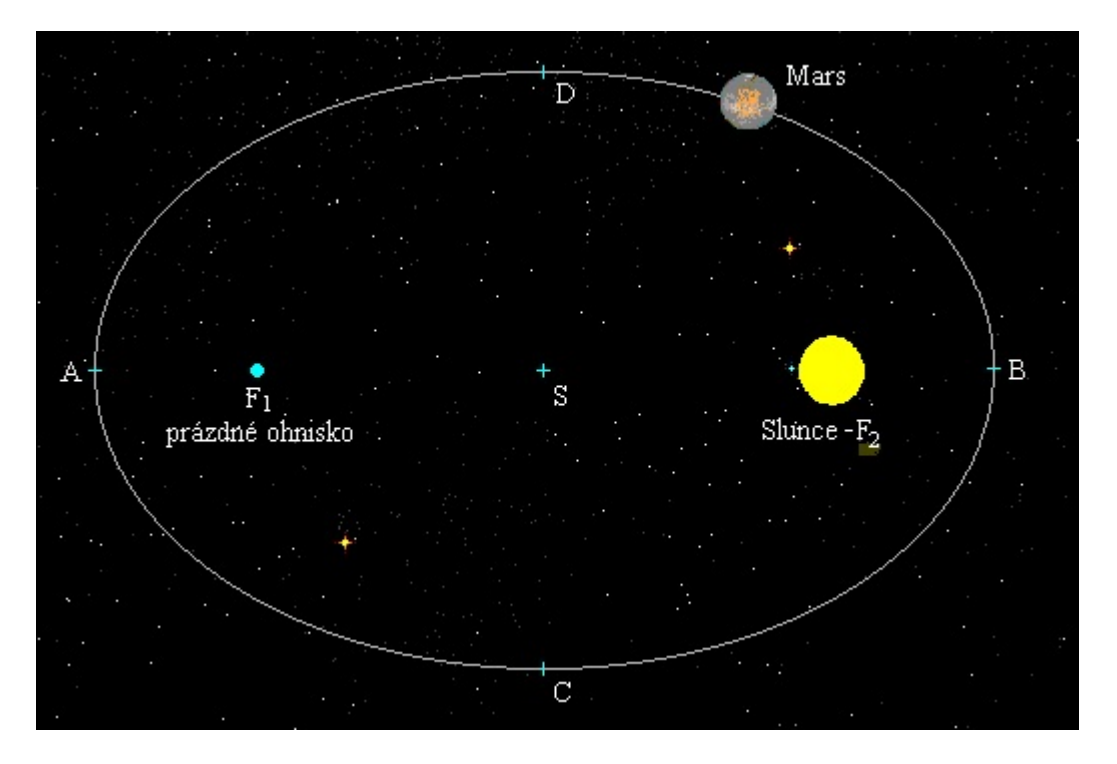

Obrázek 4.2: 1. Keplerův zákon. [[ZCU/15](#page-42-5)]

<span id="page-17-0"></span>2. Keplerův zákon: [[ZCU/15](#page-42-5)] Druhý Keplerův zákon říká, že obsah plochy, opsaný průvodičem planety (spojnice hmotného bodu planety s hmotným bodem hvězdy) za stejný čas, je vždy stejný. Obsah opsaný tímto průvodičem za daný čas je tedy výseč kruhu. To v praxi znamená, že planeta na své trajektorii obíhá rychleji, když je blíž u slunce, a pomaleji když je dál. Tento zákon je ve Space Trafficu využit pro výpočet pozice planety v daném čase. Počítání pohybů planet není součástí této práce. Nicméně v projektu je tento zákon implementován chybně. V současné době je implementován přesně obráceně, planety se pohybují rychleji, když jsou dál od hvězdy. Na tuto chybu bylo upozorněno vedení projektu a bude opravena. Editoru, generátoru ani mapy galaxie se tento zákon nijak nedotýká. Druhý Keplerův zákon je zobrazen na obrázku [4.3.](#page-18-1)

3. Keplerův zákon: [[ZCU/15](#page-42-5)] Třetí Keplerův zákon říká, že poměr druhých mocnin oběžných dob dvou planet je stejný jako poměr třetích mocnin jejich hlavních poloos (středních vzdáleností těchto planet od Slunce) [4.3.](#page-18-2) To znamená, že perioda planet se neproporciálně zvyšuje, čím jsou planety dál od hvězdy. Planeta, která je dvakrát dál od Slunce než Země, má více než dvakrát delší periodu. Například Jupiter, který je přibližně pětkrát dál od Slunce než Země, oběhne Slunce za jedenáctkrát delší dobu než Země. Tento zákon se dá velmi dobře použít pro navržení vzorce pro výpočet periody, nebo poloměru.

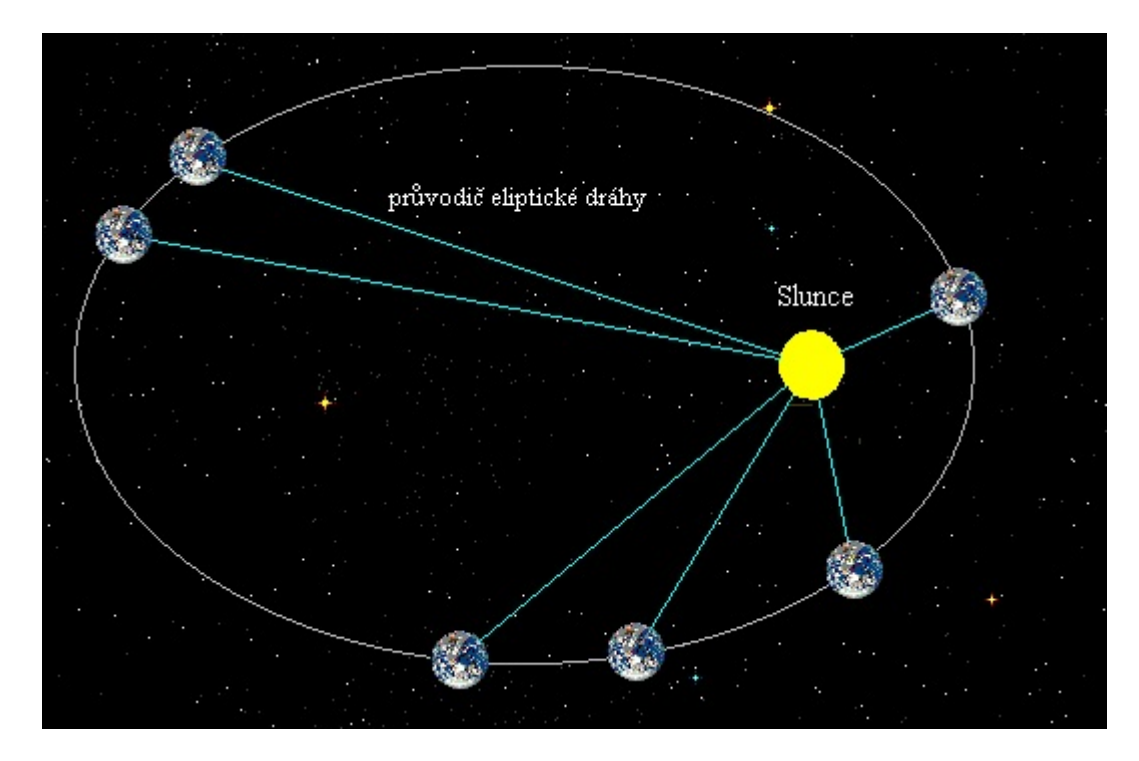

Obrázek 4.3: 2. Keplerův zákon. [[ZCU/15](#page-42-5)]

<span id="page-18-2"></span><span id="page-18-1"></span>
$$
\frac{T_1^2}{T_2^2} = \frac{r_1^3}{r_2^3} \tag{4.3}
$$

#### <span id="page-18-0"></span>4.2.4 Výhody a nevýhody generování systémů podle fyzikálních zákonů

#### Výhody:

- Odpadá omezení reálnými systémy, můžeme jich vytvořit nekonečně mnoho s libovolným množstvím množstvím planet.
- Možnost odchýlit se od fyzikálních zákonitostí, například planety s velkými výstřednostmi orbit.
- Nezávislost na třetí osobě (web, aplikace), všechno je uvnitř projektu a pod kontrolou.

#### Nevýhody:

- Neautentičnost, momentálně není až tak podstatné když se do vesmíru ještě necestuje.
- U většího množství systémů se v systémech pravděpodobně objeví nějaký vzorec, protože člověk je špatný generátor náhodných čísel. Není ale vyloučeno, že v reálných systémech by se tento vzorec neobjevil také.

### <span id="page-19-0"></span>4.3 Výběr typu generátoru

Hlavní výhody importování reálných systémů tkví v autentičnosti. O autenticitu se ovšem projekt Space Traffic ani nesnaží. Hra má být především dobře hratelná a měla by nalákat studenty středních škol na FAV díky programovatelných prvkům hry. Space Traffic rozhodně není reálným simulátorem vesmíru. Snímky povrchu planet je možno využít i při zvolení generování podle fyzikálních zákonů, jen s tím rozdílem, že se přiřadí jiným planetám, než kterým ve skutečnosti náleží. Největším rozhodujícím faktorem je malý počet objevených planet ve skutečných planetárních systémech. Projekt by měl být dokončen v blízké budoucnosti, a neexistuje garance, že bude do té doby objeveno velké množství systémů podobných Sluneční soustavě, které hra pro svou hratelnost nutně potřebuje. Volnost při výběru parametrů planet a jejich orbit je dalším hlediskem, které favorizuje generování podle fyzikálních zákonů. Z tohoto důvodu bylo zvoleno jako vhodnější řešení generátoru, generovat systémy podle fyzikálních zákonů a reálné systémy neimportovat. Toto řešení bylo podpořeno současným vedením projektu.

## <span id="page-20-0"></span>5 Editor

Editor pracuje se soubory typu XML s mapou galaxie a mapami planetárních systémů (ve hře Galaxy Map a Star System). Základním úkolem editoru je poskytnout možnost vyvářet, upravovat a mazat planetární systémy a upravovat je. V systému lze upravovat Planety a Červí díry (ve hře Wormhole Endpoint).

Planety i Červí díry jsou entity definované v jádře hry. Editor je samostatná window aplikace stojící vedle samotné hry ve vlastním namespace. Jediné, co Editor ze hry používá jsou entity z jádra hry. Protože editor je jen nástroj pro práci se systémy, je žádoucí, aby se jeho implementace obešla s co nejmenším zásahem do kódu hry. Editor si definuje vlastní obalující entity pro každou z upravovaných entit jádra (Planet, StarSystem, WormholeEndpoint, atd.). V těchto entitách editoru jsou pak metody pro práci s nimi.

Změněné planetární systémy se uloží do XML souborů, které se pak mohou uložit nebo přesunout do složky, odkud herní server při spuštění načítá systémy a mapu galaxie. XML soubor mapy galaxie a planetárních systémů jsou neoddělitelné, hra načítá mapu galaxie, ve které je seznam jmen systémů, a podle těchto jmen hledá jednotlivé XML soubory systémů. Červí díry vlastní XML soubory nemají, jejich parametry na mapě jsou v XML souboru planetárního systému.

## <span id="page-20-1"></span>5.1 Původní stav editoru

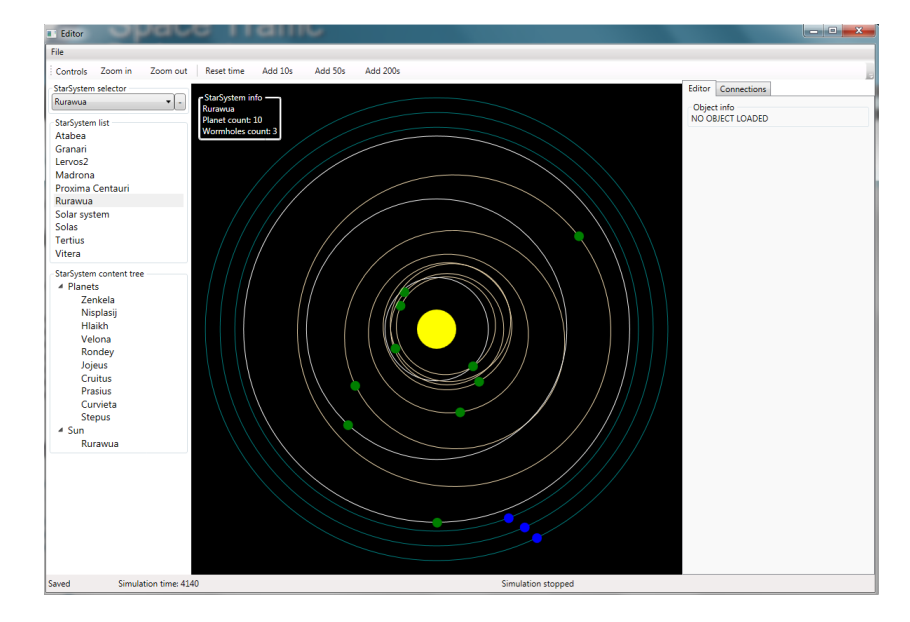

<span id="page-20-2"></span>Obrázek 5.1: Obrázek původního stavu editoru

Editor v projektu už v určité fázi byl rozpracovaný před začátkem této práce. Editovat systémy sice nedokázal, ale velmi dobře je zobrazoval. Fungoval tedy jako zobrazovač, namísto editoru. Kreslící plátno bylo neinteraktivní a nebylo možné jakkoliv upravovat objekty nebo systémy. Na horním panelu, jak je vidět na obrázku [5.1,](#page-20-2) byla tlačítka pro přiblížení a oddálení editoru a tlačítka pro přidání času simulace editoru. Přiblížení a oddálení byli plně funkční, a jejich funkčnost zůstala zachována do finální verze. Totéž platí i pro ovládání času pro potřeby simulace. Editor při vybrání planety v seznamu v levé části okna planetu zvýraznil na Canvasu kreslícího plátna a v pravé části okna zobrazil TextBlock se jménem a typem orbity vybrané planety. Červí díry nebylo možné ani vybrat, protože se nezobrazovaly v seznamu objektů systému. V Menu v levém horním rohu obrazovky byla tři tlačítka: Load, Save a Quit. Tlačítko Quit bylo funkční a byla zachováno beze změny. Tlačítka Save a Load fungovala částečně. Byla schopná načíst a uložit XML soubor mapy Galaxie se Star Systémy, ale nikoli spojení červími dírami. Červí díry se sice zobrazovaly, protože byly nadefinované v XML souborech Star Systému, ale nebyly navzájem propojené a v záložce Connections v editoru byly všechny označeny textem "Not Connectedÿ. Propojení Červích děr je uchováno v XML mapy galaxie. V XML souborech Star Systémů jsou údaje o jejich orbitě.

### <span id="page-21-0"></span>5.2 Původní stav mapy galaxie ve hře

<span id="page-21-1"></span>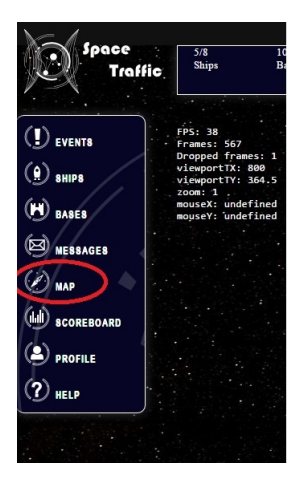

Obrázek 5.2: Postranní menu s označeným tlačítkem pro otevření mapy galaxie

Mapa galaxie do hry implementována nebyla. Ve hře byla pouze záložka Galaxy Map (viz Obrázek [5.2\)](#page-21-1), která po vybrání nedělala nic. Jedním z cílů této práce je vytvořit okno s mapou galaxie, které se zobrazí po kliknutí na toto tlačítko. Po kliknutí na některý z planetárních systémů na mapě se hlavní okno hry změní na mapu vybraného systému. Podobné chování má kliknutí na červí díru v mapě systému.

## <span id="page-22-0"></span>6 Návrh řešení

### <span id="page-22-1"></span>6.1 Generování nových systémů

Pro vygenerování nového systému bude rozšířeno menu GUI<sup>[1](#page-22-4)</sup> o položku Nový systém. Po kliknutí se otevře formulář, kde uživatel vyplní několik základních údajů specifikujících nový systém. Po vyplnění formuláře a jeho potvrzení se vygeneruje nový planetární systém a umístí se mezi seznam načtených systémů v levé části editoru. Generované planetární systémy budou mít malý prvek náhodnosti, ale v zásadě budou všechny podobné. Cílem generátoru není generovat již hotové systémy, ale poskytnout uživateli základ k editaci. Ten prozatím nebude uložen do XML. Uložení se provede až stisknutím tlačítka Save Galaxy v menu editoru. Pokud nebude systém uložen, bude nevratně ztracen po vypnutí editoru.

### <span id="page-22-2"></span>6.2 Editace planetárních systémů

Editace planetárních systémů vyžaduje hlavně možnost přidání a odebrání objektů ze systému a jejich editaci. Pro přidávání planet a červích děr bude rozšířeno GUI o položky Add Planet a Add Wormhole Endpoint. Po kliknutí na jednu z těchto položek bude v právě vybraném systému vytvořena nová planeta/červí díra, s výchozími parametry a bude připravená k editaci. Při pokusu přidat planetu bez vybraného systému bude uživatel upozorněn na chybu a požádán o označení systému před přidáváním objektů. Pro odebírání systému bude implementována obsluha klávesy delete. Po stisknutí klávesy delete bude odstraněn právě vybraný objekt nebo systém. Před odstraněním celého systému bude uživatel dotázán, zda si je jist jeho smazáním, aby nedošlo k nechtěnému smazání, při pokusu odstranit jen jeden jeho prvek. V jednu chvíli je možné editovat jen právě vybraný systém.

#### <span id="page-22-3"></span>6.3 Editace Planet

Pro úpravu planet a jejich trajektorií bude použito kreslící plátno. Planeta a její trajektorie půjde na plátně označit myší. Kromě označení na plátně půjde planetu a její trajektorii vybrat i ze seznamu načtených objektů star systému v levé části editoru. Tyto objekty je třeba editovat současně, protože trajektorie je vlastním atributem planety (nemůže pak dojít k tomu, že se změní elipsa, a planeta zůstane "visetÿ ve vesmíru mimo svou trajektorii). Po označení se editované prvky na kreslícím plátně zvýrazní a pomocí drag and drop s nimi půjde manipulovat. Změna objektů na plátně bude promítnuta do spárovaných objektů Planety a Trajektorie. Editování parametrů planet, které nelze zobrazit na plátně

<span id="page-22-4"></span><sup>1</sup>GUI - grafické uživatelské rozhraní

(perioda, popis, atd.), bude možné změnit v postranním panelu. V panelu budou zobrazeny všechny na plátně neměnitelné atributy vybraného objektu s možností jejich úpravy. Editor bude umožňovat editaci všech parametrů, které jsou obsaženy v XML souboru Star Systému (viz příloha – Star System XML), bez ohledu na to, jestli je v současné době hra používá nebo ne (například hmotnost a gravitace). Změny opět nebudou trvalé – po vypnutí editoru bez uložení tlačítkem Save Galaxy budou změny ztraceny, stejně jako tomu je u nových systémů.

## <span id="page-23-0"></span>6.4 Editace Červích děr

Červí díry budou editovány obdobně jako planety. Nejsou zobrazeny v seznamu načtených objektů star systému, takže označit je bude možné pouze na kreslícím plátně. Po vybrání bude červí díra a její trajektorie zvýrazněna a budou zobrazeny editační prvky pro drag and drop. Trajektorie červích děr je vždy kruhová orbita – editor nebude umožňovat její změnu na eliptickou. Červí díry mají méně atributů než planety a bude je možné editovat stejným způsoben jako u planet. V pravé části editoru budou mít svou záložku s parametry označené červí díry. Červí díry mají oproti planetám navíc velmi důležitý atribut – cílovou červí díru. Ve hře nejsou jednostranné červí díry a editor jejich vytvoření umožňovat nebude. Při vytvoření nové červí díry bude v jejím cílovém systému vytvořená párová červí díra. Editovat spojení mezi červími dírami bude možné v záložce Connections. Ta bude obsahovat seznam všech červích děr v načteném planetárním systému a zobrazovat jejich destinaci, kterou bude možné změnit. Po změně destinace bude třeba provést zrušení stávájícího spojení a vytvořit nové. Editor se nejdříve pokusí spárovat červí díru s některou z červích děr v cílovém systému, které zatím nejsou spojené. Pokud taková neexistuje, vytvoří v cílovém systému novou. Všechny změny červích děr je opět třeba uložit tlačítkem Save Galaxy.

### <span id="page-23-1"></span>6.5 Editace mapy galaxie

Další funkcí editoru bude editace mapy galaxie. Galaxie je rovinný graf, ve kterém jsou vrcholy planetární systémy (zobrazené jejich hvězdou) a hrany červí díry. Každá červí díra má atribut systému, ve kterém se nachází a systému, kam vede. Let červí dírou netrvá žádnou dobu, protože červí díra "ohýbá" čas a prostor (je to vlastně vesmírný způsob teleportace). Na mapě galaxie přesto bude pro názornost zobrazována čarou z původního do cílového systému. Nutno podotknout, že červí díry jsou takto navrženy pro herní účely a jejich existence zatím není dokázána.

Po kliknutí na některý ze systémů na plátně se tento systém vybere a je možné jej přesouvat pomocí drag and drop. Podle pozice kurzoru se mění souřadnice X a Y systému. Změny je třeba je uložit tlačítkem Save Galaxy.

#### <span id="page-24-0"></span>6.6 Integrace mapy galaxie

Integrace mapy galaxie je jediná část této práce, která se promítne do rozhraní hry samotné. Zbylé změny ovlivní hru nepřímo (přidáním dalších systémů), s integrovanou mapou přijde do styku hráč. Cílem integrace je dát hráči možnost podívat se na propojení systémů a nalézt cestu k tomu, do kterého se potřebuje dostat. Dosud si hráč musel pamatovat ze kterých systémů se dá kam letět nebo si vytvářet vlastní poznámky. Učení se tras mezi systémy nikdy nebylo zamýšleno jako herní prvek a bude odstraněno mapou galaxie.

Mapa Galaxie v rozhraní hry bude stejná jako v editoru. Jedinou změnou bude reakce na výběr systému. Po kliknutí na jeden ze systémů bude uživatel přesměrován na mapu vybraného systému. Mapa se nemění, bez ohledu na to, jaký je vybraný systém.

## <span id="page-24-1"></span>7 Realizace řešení

## <span id="page-24-2"></span>7.1 Generování nových systémů

<span id="page-24-3"></span>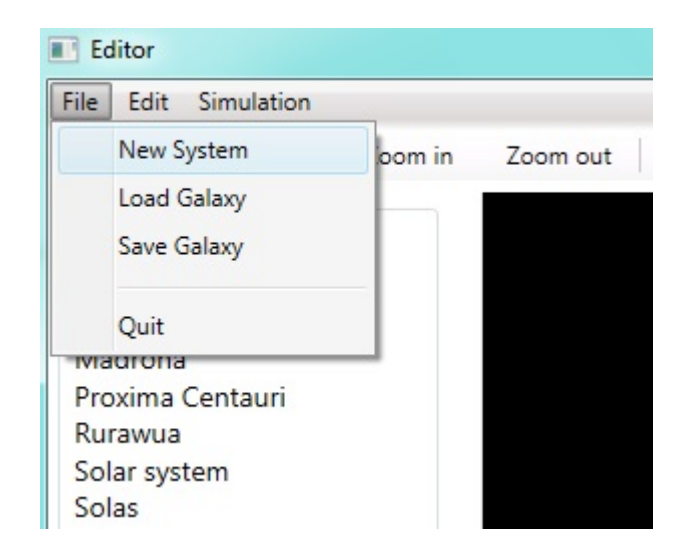

Obrázek 7.1: Hlavní menu s označeným tlačítkem pro vytvoření nového planetárního systému

Generovat systémy jde jen jedním způsobem a to pomocí tlačítka New System v menu editoru (viz obrázek [7.1\)](#page-24-3). Po stisknutí tlačítka je zobrazeno dialogové okno (viz obrázek [7.2\)](#page-25-2). Okno je samostatná třída NewSystem.xaml.cs. Uživatel upřesní několik údajů jméno systému, počet planet, počet červích děr a typ systému. Jméno systému může být libovolný řetězec. Pokud se uživatel pokusí zadat jméno, které už v galaxii je, generátor zřetězí ke jménu číslo (např. pokud už ve hře existuje systém se jménem "NewSystem", pokusí se přidat "NewSystem1ÿ. Pokud i ten existuje, proces se opakuje dokud se nevygeneruje systém s unikátním jménem.). Počet planet a červích děr může být libovolné kladné

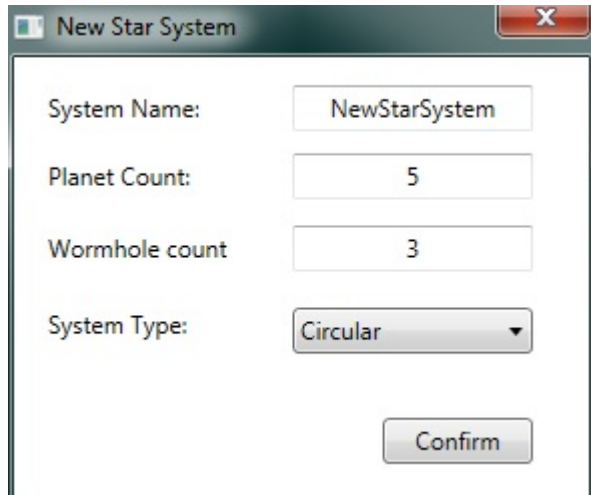

<span id="page-25-2"></span>Obrázek 7.2: Formulář s upřesňujícími údaji nového systému

číslo. Nelze zadat záporný nebo nulový počet planet ani červích děr. Systém bez planet nemá pro hru význam. Stejně tak systém, do kterého nevede žádná červí díra, je nedosažitelný a pro hru nepoužitelný. Posledním parametrem je typ. V současné době, kdy systémy nemají žádné typové rozdělení, má uživatel na výběr mezi systémem s kruhovými orbitami a systémem s eliptickými orbitami. Jde jen o počáteční stav. Pokud uživatel chce, může si vygenerovat planety s kruhovými orbitami a následně všechny změnit na eliptické a naopak. Po potvrzení tlačítkem Confirm zavolá okno metodu editoru pro vytvoření nového systému a vložené údaje předá jako parametry. V metodě se vytvoří instance generátoru a ten vytvoří nový systém podle zadaných parametrů. Generátor postupně vytvoří hvězdu, planety a červí díry.

#### <span id="page-25-0"></span>7.1.1 Generování hvězdy

Generátor nejprve vytvoří nový systém a vygeneruje mu náhodnou, na ničem závislou, pozici na mapě galaxie. Dále přiřadí systému zadané jméno a zatím nekontroluje, zda v galaxii stejný systém neexistuje. Poté vytvoří běžnou hvězdu stejnou pro všechny systémy (ve hře Space Traffic hvězdy důležité nejsou). Hvězda má jméno svého systému a stacionární trajektorii (nehýbe se) uprostřed systému.

#### <span id="page-25-1"></span>7.1.2 Generování planet

Po vytvoření hvězdy generátor vygeneruje zadaný počet planet. Planety dostanou výchozí jméno "planet" + pořadové číslo. Alternativní jméno je stejné. Tyto jména změní uživatel později v editoru. Každé planetě je vygenerována náhodná hmotnost v rozmezí od 0,01 do 80 násobku hmotnosti planety Jupiter (přibližně  $1.898 * 10^{27}$ ). Tato planeta je zvolena z důvodu, že planety by neměly svou hmotností přesáhnout hmotnost hnědého trpaslíka, která je v rozmezí 13 až 80 násobku hmotnosti Jupiteru. Je tedy použita horní hranice.

Dále je vygenerována trajektorie planety. Zde záleží na tom, zda byl vybrán kruhový či eliptický typ systému. V obou případech se zvolí poloměr orbity. Bylo vyzkoušeno několik verzí jak zvolit poloměr planet. Pravidelné rozestupy planet jsou velmi přehledné a dobře se označují, protože se orbity méně kříží. Systémy však vypadají velmi uměle, a tak byl zvolen styl bližší Sluneční soustavě. Poloměr planety se počítá v závislosti na pořadí planety takový, že první planeta je nejblíže hvězdě a všechny další mají mezi sebou čím dál větší rozestupy (první a druhá planeta jsou k sobě blíž, než druhá a třetí planeta, atd.). Nejbližší planeta má pevně daný minimální poloměr, aby nepřekrývala hvězdu. Z logických důvodů planeta obíhající uvnitř hvězdy nevypadá reálně.

Z třetího Keplerova zákona se poté vypočítá perioda planety [7.1.](#page-26-1) Jako známá planeta je použita planeta Země ze Sluneční soustavy a vůči ní vztahujeme všechny ostatní. Vzhledem k tomu, že ve hře jsou všechny hvězdy stejné, nezanášíme v rámci projektu do periody žádnou nepřesnost. Výpočet periody:

<span id="page-26-1"></span>
$$
P = \sqrt{\frac{R^3}{RZ^3} * PZ} \tag{7.1}
$$

Kde P je perioda,  $P_Z$  je perioda Země, R je poloměr a  $R_Z$  je poloměr Země. Periodu a poloměr orbity Země známe, poloměr nové planety jsme zvolili. Můžeme tak dopočítat periodu nové planety.

Dalším parametrem orbity planet je směr otáčení. Ten se dělí na "Po směru hodinových ručiček" a "Proti směru hodinových ručiček". V jádře hry existuje výčet Direction těchto dvou položek. Směr planet je volen náhodně, ale favorizuje směr otáčení po směru hodinových ručiček v poměru 5:1.

Posledním parametrem je počáteční úhel planety. Tento úhel je volen náhodně v rozmezí 0 až 360 stupňů. Určuje, kde se planeta na orbitě nachází v čase 0.

V případě kruhové orbity se v tomto okamžiku vytvoří orbita a planeta a přejde se k vytváření další planety v pořadí. Pokud je vybrána eliptická orbita, je z poloměru planety vypočítána hlavní a vedlejší poloosa. Hlavní poloosa musí být vždy větší než vedlejší, a tak je využit jednoduchý vzorec. Hlavní poloosu získáme zvětšením poloměru náhodně o 0 až 1/10 a analogicky vedlejší poloosu zmenšením náhodně o 0 až 1/10. Poslední parametr, který je potřeba pro vytvoření eliptické orbity je natočení orbity. Natočení se volí náhodně od -10 do 10. Rotace záměrně není vytvářena v rozmezí 0 až 360 stupňů, protože systémy pak vypadají reálněji. Uživateli však nic nebrání následně orbity rotovat na libovolný úhel použitím editoru. Všechny tyto hodnoty byli zvoleny experimentálně tak, aby se výsledné systémy příliš nelišili od reálných svou excentricitou nebo rotací orbit. Díky tomu jsou generovány uvěřitelné systémy.

#### <span id="page-26-0"></span>7.1.3 Generování červích děr

Červí díry jsou v projektu vždy na vnějším okraji soustav. Neexistují pro ně žádné známé fyzikální zákony a jsou tedy voleny podle společných znaků, které mají systémy

již začleněné ve hře. V generátoru je zvolen konstantní poloměr přibližně odpovídající poloměrům červích děr systému ze hry. Tento poloměr dostane přidělena první červí díra. Každá další má poloměr zvětšený o další konstantní hodnotu. Červí díry na rozdíl od planet mají tedy poloměry v pravidelných rozestupech.

Perioda červích děr je počítána jinak. Neplatí pro ně Keplerovy zákony. Perioda červí díry je přímo odvozena z jejího poloměru podle vztahu [7.2.](#page-27-1) Tento vztah je opět odvozen z červích děr ze hry.

<span id="page-27-1"></span>
$$
perioda = radius * 3000 \tag{7.2}
$$

Směr je volen stejně jako u planet - po směru ku proti směru hodinových ručiček v poměru 5:1.

Posledním parametrem je počáteční úhel červí díry. Stejně jako u planet je volen náhodně v rozmezí 0 až 360 stupňů. Určuje umístění červí díry v čase 0. Na rozdíl od planet mají všechny červí díry v jednom systému stejný počáteční úhel.

Červí díry nejsou zatím připojené k žádným systémům a všechny budou v záložce Connections zobrazeny jako "Not connected". Uživatel je může připojit k ostatním systémům pomocí editoru.

### <span id="page-27-0"></span>7.2 Editace planetárních systémů

Všechny načtené systémy jsou zastoupeny svým názvem v levé části editoru (viz obrázek [7.3\)](#page-28-0). Systém je možné vybrat kliknutím na jeho jméno v tomto seznamu. Po vybrání se systém načte a jeho objekty se vykreslí na kreslící plátno. Editor nemá možnost zrušit výběr systému. Uživatel může v průběhu editace volně vybírat ostatní systémy aniž by přišel o neuložené změny. Pokud ovšem editor zavře bez uložení, o změny nenávratně přijde.

Vybraný planetární systém lze smazat stiskem klávesy delete. Uživatel bude dotázán zda chce vybraný systém zmazat, a po potvrzení dialogu je systém smazán. Změny je třeba uložit. V případě, že je vybrán některý z objektů systému, smaže se nejdříve tento objekt. Editor se u objektů systému neptá uživatele na potvrzení.

Přidávat objekty do systému je možné pomocí menu Edit (viz obrázek [7.4\)](#page-28-1). Pro přidání objektů je třeba nejprve vybrat systém. Pokud se uživatel pokusí přidat objekt před vybráním systému, bude vyzván k jeho vybrání. V případě, že je systém vybrán, bude po kliknutí na tlačítko Add planet nebo Add wormhole přidána do systému planeta/červí díra.

Přidávaná planeta má stejné parametry jako by měla poslední planeta, která by byla vytvořena při generování nového systému s počtem planet o jedna větším. Přidávat můžeme libovolné množství planet.

Přidávaná červí díra je na tom obdobně jako planeta. Nová červí díra se vytvoří na vnějším okraji systému nepropojená s žádným systémem.

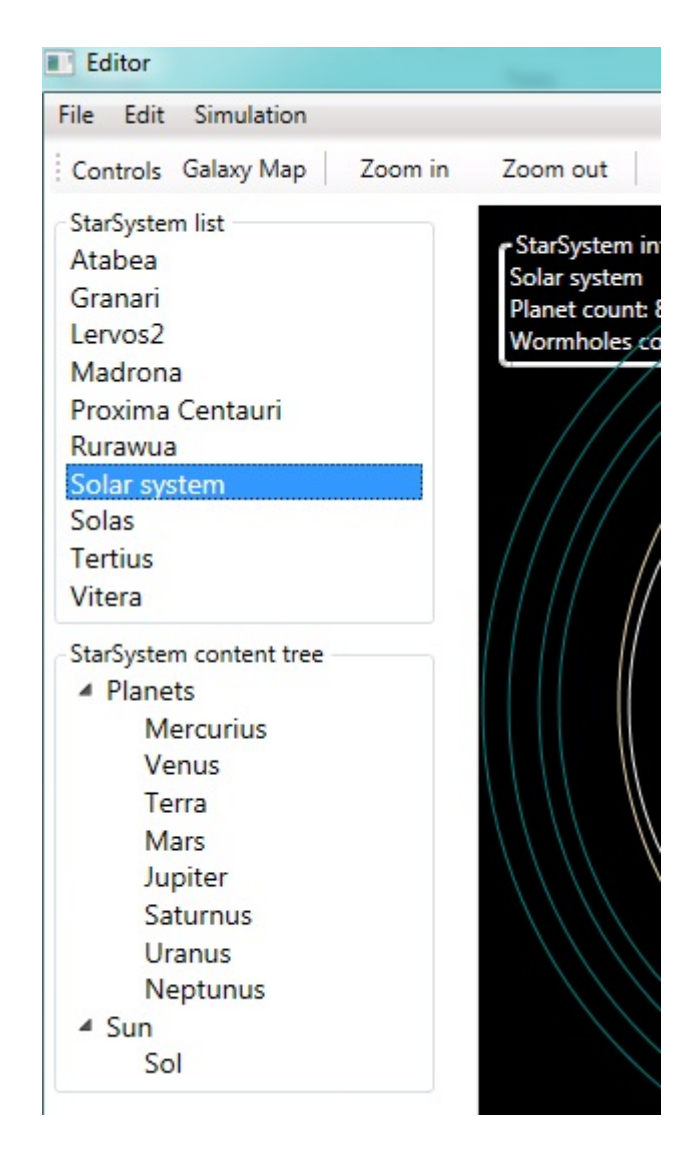

Obrázek 7.3: Seznam planetárních systémů a objektů vybraného systému, na obrázku Sluneční soustavy

<span id="page-28-1"></span><span id="page-28-0"></span>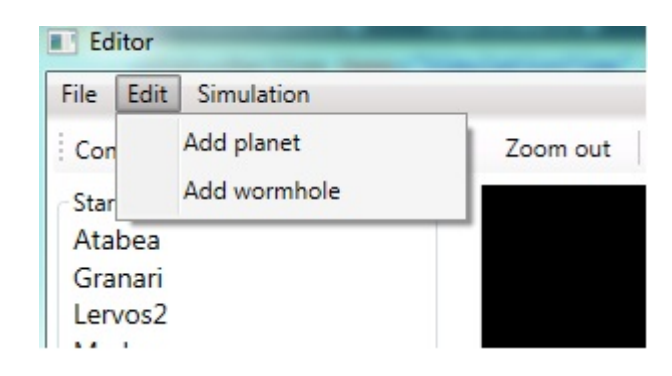

Obrázek 7.4: Menu Edit, položkami přidat planetu a červí díru

Systém je možné přejmenovat tlačítkem Rename System v menu Edit. Po stisknutí tlačítka se objeví dialog, kde uživatel vyplní nové jméno systému. Po potvrzení je systém přejmenován. Zároveň je přejmenována jeho hvězda, protože hvězdy se jmenují vždy stejně jako jejich systémy.

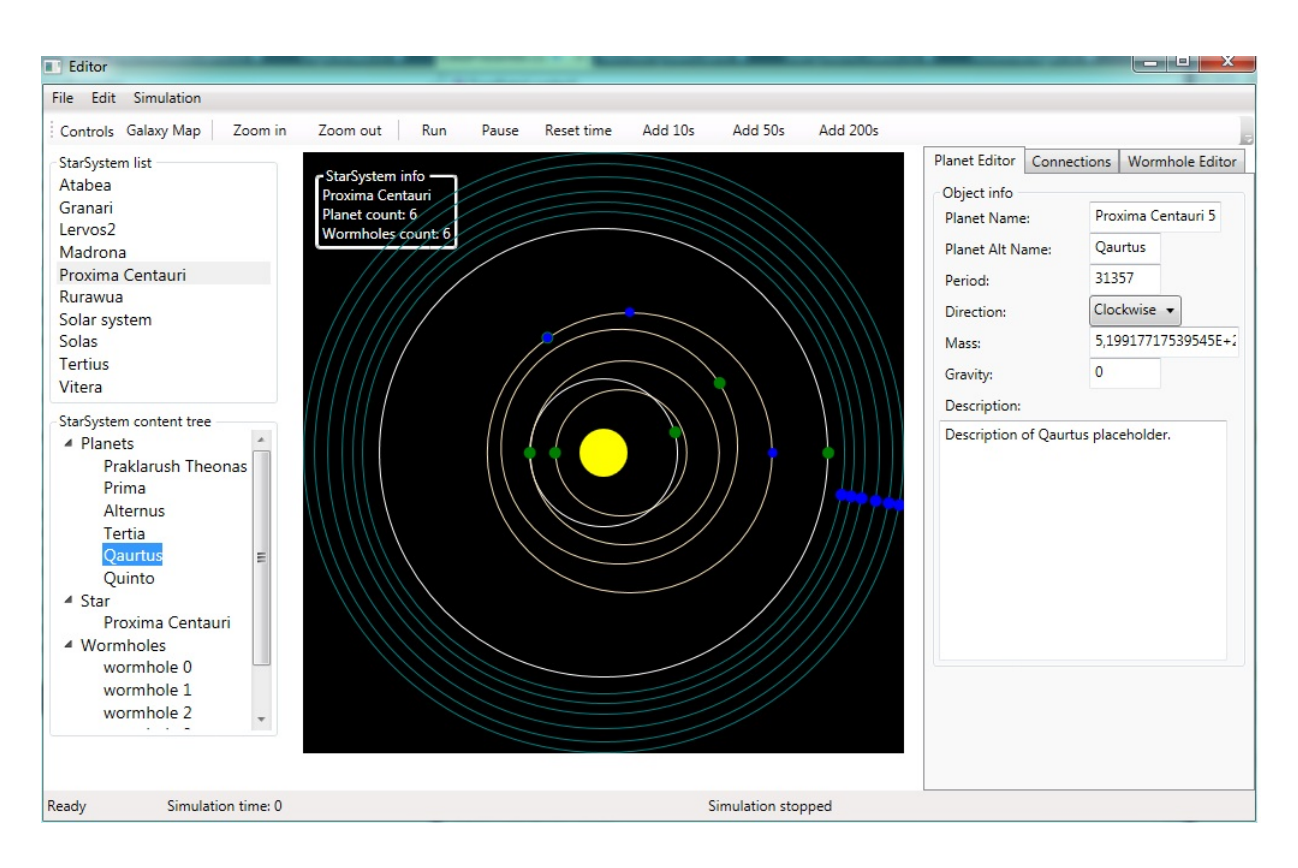

### <span id="page-29-0"></span>7.3 Editace Planet

<span id="page-29-1"></span>Obrázek 7.5: Stav editoru po vybrání planety

Planety mají nejvíce prvků, které se dají v editoru měnit. Pro editaci je nutné nejdříve vybrat planetu. To jde dvěma způsoby. Buď v seznamu objektů systému (viz obrázek [7.3\)](#page-28-0), nebo kliknutím na planetu na kreslícím plátně. Obě metody mají stejný efekt. Po vybrání je planeta a její trajektorie zvýrazněna na plátně a jsou vykresleny editační body. Všechny parametry, které se nedají upravit na plátně, jsou načteny do informací o objektu v pravé části editoru. Stav editoru po vybrání planety je možné vidět na obrázku [7.5.](#page-29-1) Na plátně je možné měnit parametry trajektorie a počáteční úhel planety. Jsou vykresleny vždy tři editační body.

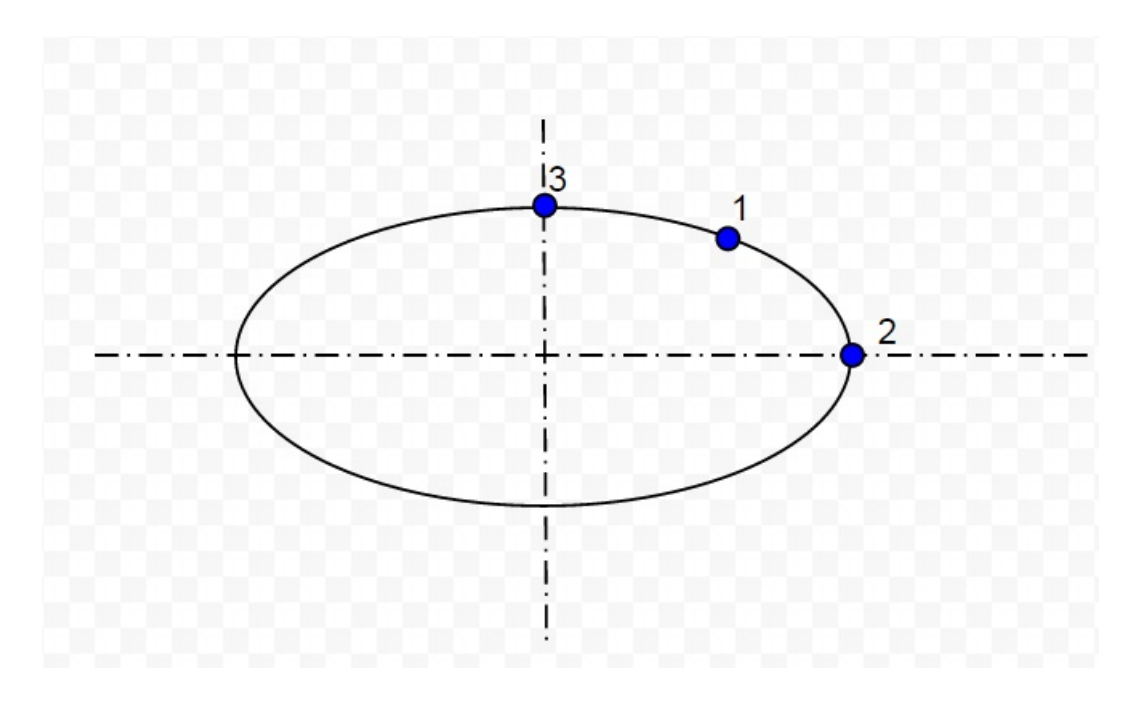

Obrázek 7.6: Ilustrační obrázek označené trajektorie a planety s vykreslenými třemi editačními body

<span id="page-30-1"></span>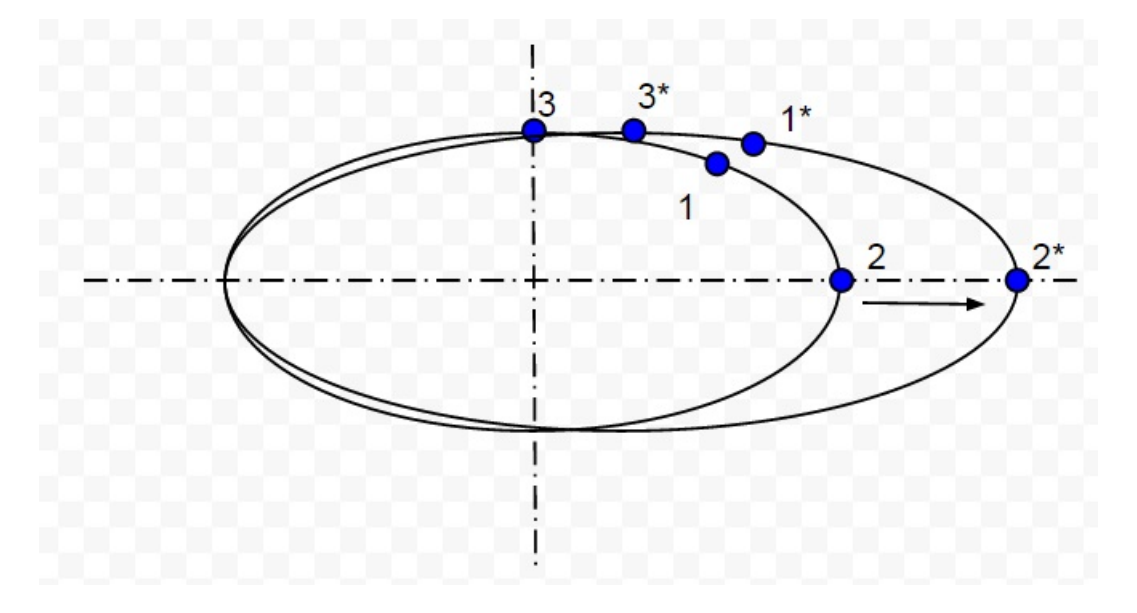

<span id="page-30-2"></span>Obrázek 7.7: Ilustrační obrázek označené trajektorie a planety po změně šířky

#### <span id="page-30-0"></span>7.3.1 Editace planet pomocí kreslícího plátna

Označenou planetu a její trajektorii je možné vidět na ilustračním obrázku [7.6.](#page-30-1) Editační body jsou vykreslený modře a označeny číslicí tak, jak jsou popisovány v této kapitole. První editační bod je vykreslen přímo na planetě. Jeho tažením je možné měnit pozici planety na orbitě v čase nula. Pozice planety je závislá na čase a editor k jejímu vypočítání používá metodu pro výpočet pozice z jádra. Počáteční úhel je v radiánech a počítá se vzhledem k ose X proti směru hodinových ručiček od 0 do 2π.

Druhý bod je vykreslen na hlavní poloose elipsy (v případě kružnice a elipsy s nulovou rotací je tento bod na vodorovné ose procházející hvězdou). Posunem tohoto bodu můžeme měnit šířku elipsy. Původní návrh byl, že uživatel hned uvidí návrh elipsy tak, jak bude vypadat po editaci. Problém je, že po změnění šířky elipsy (její hlavní poloosy) je třeba přepočítat pozici ohniska elipsy. Tím se elipsa posune a nabízejí se dvě možnosti. Jedna možnost je přesunout kurzor uživatele spolu s elipsou, takže pořád bude pozice myši odpovídat pozici editačního bodu. Přesouvání pozice kurzoru je ovšem velmi nepohodlné pro uživatele, protože se kurzor přesouvá nerovnoměrně a změna šířky elipsy se tak stává velmi nepohodlnou. Je velmi obtížné, ne-li nemožné, předem spočítat posunutí elipsy a novou šířku tak, aby pozice editačního bodu elipsy stále odpovídala pozici kurzoru. Byla proto zvolena druhá možnost. Dokud uživatel mění šířku, vidí pouze náhled velikosti a tvaru elipsy (viz obrázek [7.7\)](#page-30-2). Teprve po uvolnění tlačítka myši se nastaví nová šířka a dopočtou se všechny ostatní parametry. Elipsa se přesune na novou pozici a spolu s ní i planeta. Nova pozice je vypočítána tak, aby hvězda byla v ohnisku elipsy. Počítání parametrů bylo převzato z konstruktoru eliptické orbity, aby se nelišil náhled systému v editoru a stejný systém načtený v grafickém rozhraní hry. Pro změnu hlavní poloosy platí pravidlo, že nikdy nesmí být menší než vedlejší poloosa. Je tedy možné změnou šířky dosáhnout situace, kdy hlavní a vedlejší poloosa jsou stejné (kružnice). Při pokusu šířku dále zmenšit bude zároveň zmenšována i výška a tvar trajektorie zůstane zachován.

Třetí bod je vykreslen na vedlejší poloose elipsy (v případě kružnice a elipsy s nulovou rotací je tento bod na horizontální ose procházející hvězdou). Tímto bodem je možné měnit výšku elipsy. Stejně jako u šířky je použit systém náhled - změna. Protože vedlejší poloosa nesmí být větší, než hlavní poloosa, funguje zde podobný princip jako u šířky. V momentě kdy jsou obě poloosy stejné se dalším zvětšováním výšky zvětšuje zároveň šířka.

Je možné použít dva modifikátory - Shift a Control. Modifikátory fungují jen u editace šířky a výšky, změnu počátečního úhlu nijak neovlivní.

Modifikátor Shift slouží pro změnu velikosti elipsy. Pokud je stisknutá klávesa Shift, změnou šířky, nebo výšky se mění zároveň i druhý hodnota ve stejném poměru. Není zde třeba přepočítávat ohnisko a excentricitu, protože se nemění. Problém je s definicí eliptické orbity v jádře. Hlavní a vedlejší poloosa jsou navrženy jako číslo Integer. Nelze tedy zachovat přesný poměr mezi nimi. Tento problém je snadno řešitelný přetypováním obou poloos na Double, který poskytuje dostatečnou přesnost pro přesnou změnu velikosti. Cílem této práce je však co nejméně zasahovat do jádra hry, a tak je tato nepřesnost v editoru ponechána. Scale kružnice tento problém neřeší, protože obě poloosy jsou v poměru 1:1 (poloměr).

Modifikátor Control slouží k rotaci elipsy. U kružnic nemá rotace smysl, kružnice je stejná s libovolným úhlem natočení. Rotace se tedy řeší jen pro eliptické orbity. Stisknutím klávesy Control a tažením za některý z editačních bodů, se mění sklon vodorovné osy elipsy vzhledem k pozici myši. Úhel je počítán od vodorovné procházející hvězdou k polopřímce od hvězdy procházející kurzorem. Stejně jako u počátečního úhlu planety je úhel počítán proti směru hodinových ručiček. Pokud uživatel používá pro rotaci bod na vedlejší poloose elipsy, je od úhlu odečteno 90 stupňů z důvodu, aby se elipsa skokem nepřesunula ke kurzoru, ale zůstala orientovaná stále s třetím bodem pod kurzorem.

#### <span id="page-32-0"></span>7.3.2 Editace informací o planetě

Na obrázku [7.5](#page-29-1) je vidět editor parametrů planet. Lze měnit jméno a alternativní jméno planety. Jméno zpravidla bývá název soustavy a pořadové číslo planety. Toto jméno se ve hře nezobrazuje. Důležitější je alternativní jméno, pod kterým planeta ve hře vystupuje. Tyto jména jsou už klasická pojmenování planet jak je známe (Merkur, Země, Prima, atd.). Obě textová pole přijmou jakýkoliv řetězec.

Dalším nastavitelným parametrem je perioda. Pokud uživatel z nějakého důvodu chce změnit periodu planety, která se počítá z 3. Keplerova zákona, editor mu to umožňuje zde. Důvodem by mohla být například nějaká herní událost, kdy některá z planet začne obíhat rychle kolem své hvězdy a změní se na ní podmínky, nebo třeba usiluje o to, aby dvě planety měly shodnou periodu a byly ve stále konstelaci vůči hvězdě. Perioda je kladné číslo typu Integer. Při pokusu zadat řetězec nebo jiné než přirozené číslo upozorní editor uživatele na chybu.

Pomocí ComboBoxu lze nastavit směr otáčení planety. Na výběr je po směru a proti směru hodinových ručiček.

Přestože zatím ve hře není nijak využita, editor umožňuje nastavit hmotnost planety. Hmotnost podléhá pouze typové kontrole a nebrání uživateli nastavit nereálně velkou, nebo naopak malou hmotnost planety. Pokud hra někdy bude využívat hmotnosti planet, bude to k interním výpočtům hry a hráč s nimi pravděpodobně nepřijde do styku. Hmotnost lze zadat jako číslo typu Double ve formátu  $5,932E + 26$ . Při pokusu nastavit neplatné číslo nebo řetězec bude uživatel upozorněn na chybu a obsah textového pole se smaže. Pokud uživatel nechá pole prázdné, bude načtena původní hodnota.

Další zatím nepoužitou hodnotou je gravitace. Všechny objekty ve hře mají gravitaci 0 a tak jí defaultně nastavuje i editor. Pokud bude gravitace ve hře použita, je nastavitelná na jakoukoli hodnotu Double. Editor umožňuje i zápornou gravitaci.

Posledním parametrem nastavitelným v editoru je popis planety. Popis může být rozsáhlejší text, který je možné poskytnout ve hře hráči jako stručné informace o planetě (například její struktura, povrch, atmosféra, populace a další). Toto pole bude důležité ve fázi projektu, kdy se hra bude naplňovat informacemi a drobnostmi ohledně herního světa. Tyto informace jsou klíčové k tomu, aby svět působil živěji a reálněji.

## <span id="page-32-1"></span>7.4 Editace Červích děr

Pro editaci červích děr je nutné je nejdříve vybrat. Stejně jako u planet je to možné dvěma způsoby, buď v seznamu objektů systému (viz obrázek [7.3\)](#page-28-0), nebo kliknutím na elipsu reprezentující červí díru na kreslícím plátně. Po vybrání je červí díra a její trajek-

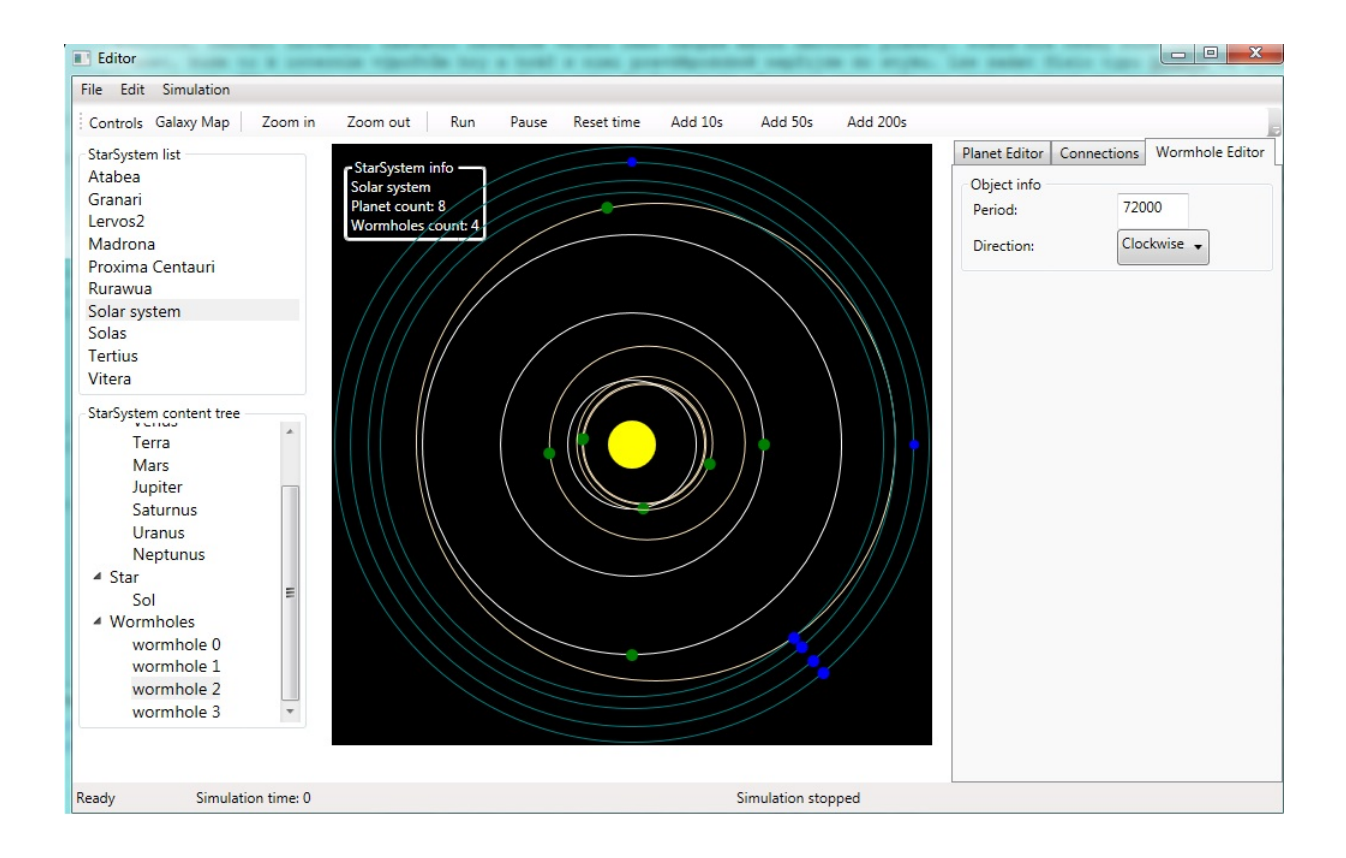

<span id="page-33-1"></span>Obrázek 7.8: Stav editoru po vybrání červí díry

torie zvýrazněna na plátně stejným způsobem, jako tomu je u planet a jsou vykresleny editační body. Všechny parametry, které se nedají upravit na plátně, jsou načteny do záložky wormhole editor v pravé části editoru. Stav editoru po vybrání červí díry je možno vidět na obrázku [7.8.](#page-33-1) Na plátně je možno měnit parametry trajektorie a počáteční úhel planety pomocí stejných tří bodů jako u planet. Zbylé atributy lze změnit v editoru červích děr. U červích děr navíc lze editovat jejich destinace - systém, do kterého vedou.

#### <span id="page-33-0"></span>7.4.1 Editace červích děr pomocí kreslícího plátna

Editace počátečního úhlu červí díry je stejná jako u planet (viz obrázek ??). Na rozdíl od planet mají červí díry vždy kruhovou trajektorii. Druhý bod je tedy na vodorovné ose procházející hvězdou vpravo. Třetí je potom na svislé ose procházející hvězdou nahoře. Protože editor neumožňuje nastavit červím dírám jinou než kruhovou orbitu, tahání za kterýkoliv z těchto dvou bodu bude vždy zmenšovat celou kružnici. Modifikátory Shift a Control pro editaci červích děr nedělají nic. Nejmenší možný nastavitelný poloměr orbity je větší než poloměr hvězdy, aby červí díra neobíhala uvnitř hvězdy.

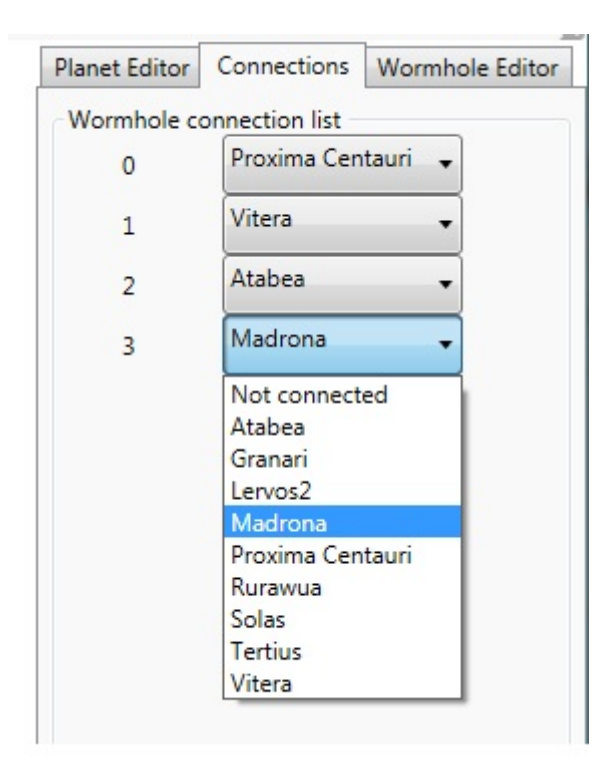

Obrázek 7.9: Editor propojení systémů pomocí červích děr

#### <span id="page-34-1"></span><span id="page-34-0"></span>7.4.2 Editace parametrů červí díry

Jak je vidět na obrázku [7.8](#page-33-1) vpravo, červí díry mají mnohem méně editovatelných parametrů než planety. Nastavit lze jen perioda a směr otáčení. Protože červí díry jsou většinou nejdál od hvězdy, mají velmi dlouhou periodu. Lze ji ale změnit na libovolné kladné číslo typu Integer. Směr je stejně jako u planet po směru a proti směru hodinových ručiček.

Co mají červí díry navíc oproti planetám je jejich destinace. Destinace červích děr je cílový systém, kam se hráč dostane po průletu danou červí dírou. Tento parametr je možné změnit v záložce Connections (viz obrázek [7.9\)](#page-34-1). Pro každou červí díru v systému je zde vygenerována jedna položka s identifikačním číslem červí díry a comboboxem se všemi dostupnými systémy. Červí díry, které spojené nejsou, mají položku "Not connected".

Při vybrání nové destinace se stane jeden z následujících dvou scénářů:

V případě, že červí díra propojena nebyla, budou ve vybraném systému prohledány všechny červí díry. Pokud v něm existuje nějaká bez destinace, bude spojena s upravovanou červí dírou. Pokud všechny červí díry v cílovém systému již spojené jsou, bude vytvořena nová a propojena. V případě, že červí díra propojena byla, je třeba nejdříve zrušit stávající spojení. Nalezne se párová červí díra v původním cílovém systému, její spojení bude zrušeno a nastaví se jí "Not Connectedÿ. Dále je postup stejný jako v předchozím případě.

Pokud je červí díra smazána, je nejprve nalezena její cílová červí díra a zrušeno spojení. Původní červí díra je následně smazána. Spojení je nutné zrušit, aby ve hře nevznikaly jednosměrné cesty mezi systémy.

### <span id="page-35-0"></span>7.5 Editace mapy galaxie

<span id="page-35-1"></span>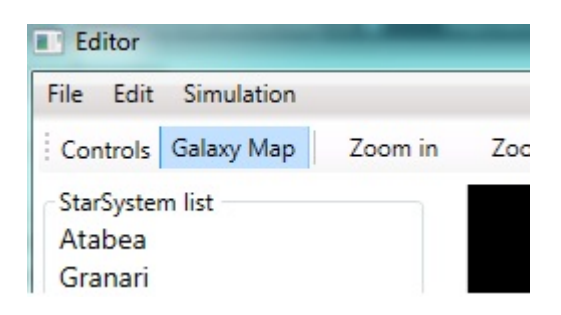

Obrázek 7.10: Tlačítko pro přepnutí editoru do režimu editace mapy galaxie

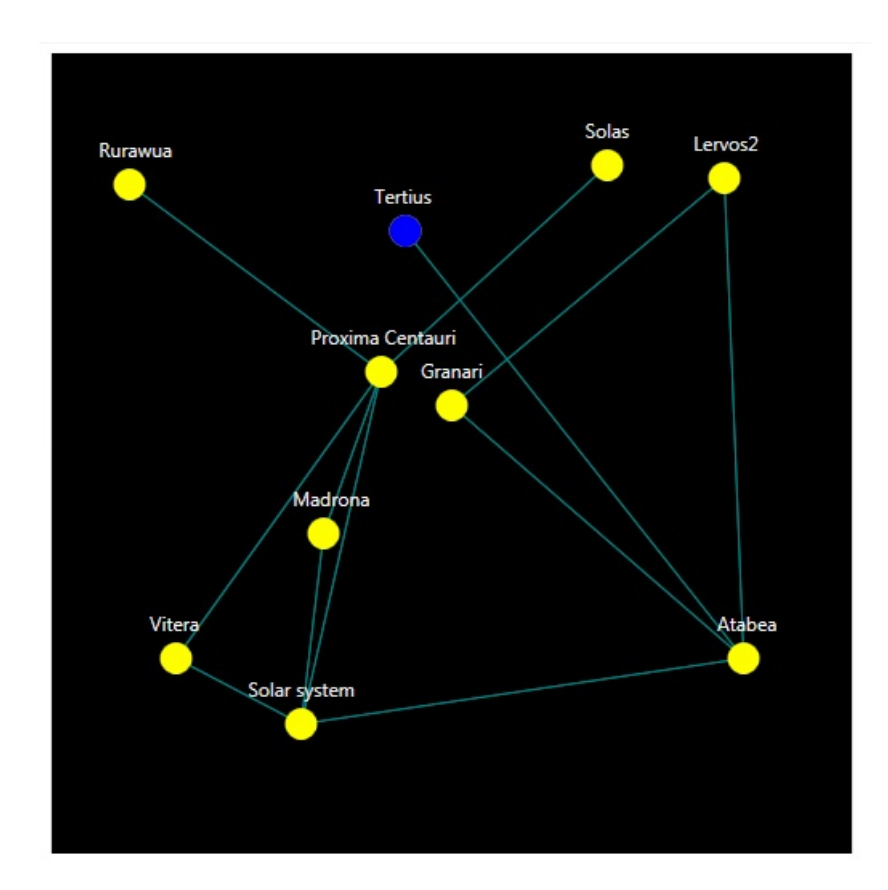

<span id="page-35-2"></span>Obrázek 7.11: Editor mapy galaxie s označeným systémem Tetrius

Pro editování mapy galaxie je třeba přepnout editor do režimu editace mapy galaxie. To lze udělat tlačítkem Galaxy Map v levém horním rohu editoru (viz obrázek [7.10.](#page-35-1) Po přepnutí do režimu editace mapy galaxie se text tohoto tlačítka změní na Star System a lze ho použít k navrácení do režimu editace planetárních systémů. Mezi oběma režimy lze volně přepínat bez ztráty neuložených dat. Cílem editoru je možnost nastavit pozici jednotlivých systému na mapě galaxie.

Editor zobrazuje systémy jako dvojici jejich hvězdy a jména systému. Červí díry spojující jednotlivé systémy jsou zobrazeny jako světle modré čáry (viz obrázek [7.11\)](#page-35-2). Editace pozice systému se děje výhradně na kreslícím plátně. Systém lze vybrat kliknutím na hvězdu. Vybraný systém je modře zvýrazněn. Pozici lze pak měnit pomocí drag and drop. Spolu se systémem se hýbou i spojení, takže uživatel může systémy umístit tak, aby se co nejméně křížili cesty mezi nimi a mapa byla co nejpřehlednější. Pozice systémů se uchovává v XML Star Systému (viz příloha Star System XML). Změny na mapě galaxie je třeba uložit položkou Save Galaxy v hlavním menu editoru.

### <span id="page-36-0"></span>7.6 Integrace mapy galaxie

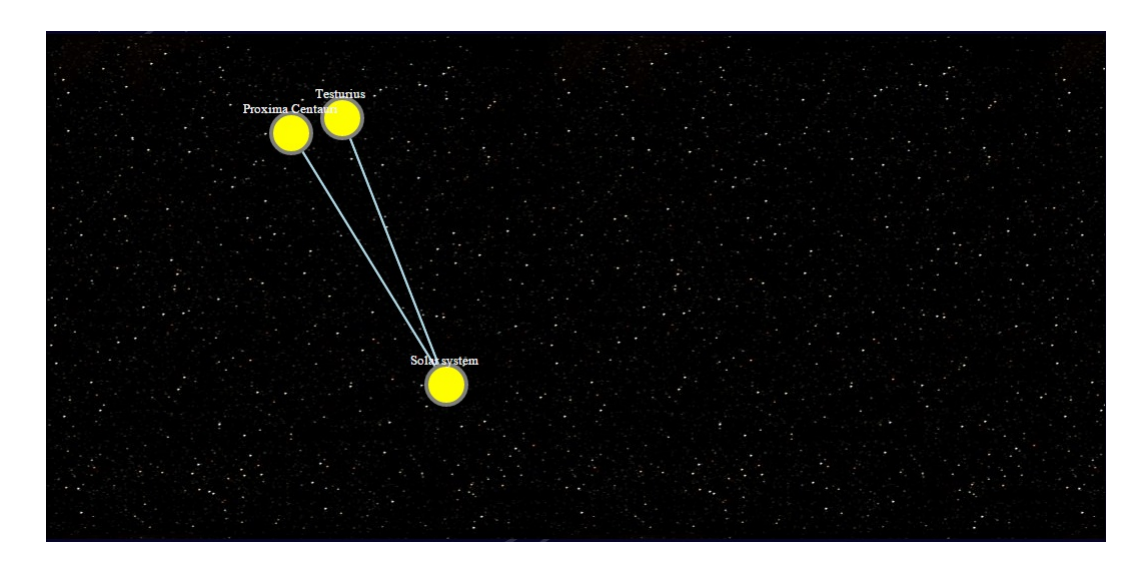

<span id="page-36-3"></span>Obrázek 7.12: Integrovaná mapa galaxie se třemi systémy, které ve hře v současnosti jsou

Pro zobrazení mapy galaxie byly do všech XML souborů planetárních systému přidány atributy X a Y určující pozici na mapě galaxie. Bylo také upraveno XML schéma systémů, aby tyto dva nové atributy vyžadovalo. Bez těchto atributů by systémy nešly na mapě zobrazit.

Grafické rozhraní hry má MVC[1](#page-36-1) architekturu. Komunikace s herním serverem je založena na principech SOA[2](#page-36-2) . Pro zobrazení mapy galaxie je třeba poslat žádost hernímu serveru, aby poslal view vrstvě mapu galaxie. Je proto vytvořena metoda v manažeru služeb na získání mapy galaxie z herního serveru. Z důvodu používání kanálu služeb bylo nutné zasáhnout do jádra projektu a přidat serializaci ke všem entitám, které jsou obsaženy v mapě galaxie. Kanál není schopen přenést neserializované entity. Při pokusu přenést neserializovaný objekt skončí kanál ve stavu "Faulted".

<span id="page-36-1"></span> $1$ model - view - controller

<span id="page-36-2"></span><sup>2</sup> servisně orientovaná architektura

Zobrazení celé mapy včetně skriptu pro přesměrování na vybraný systém je ve view GalaxyMap.cshtml. Po získání mapy galaxie, obsahující všechny planetární systémy a červí díry mezi nimi, se s použitím SVG[3](#page-37-1) grafiky v HTML[4](#page-37-2) kódu vytvoří mapa galaxie.

Vytvoření mapy galaxie je rozděleno na tři foreach cykly. V prvním se vytvoří čáry znázorňující spojení červími dírami. Ve druhém pak kruhy reprezentující jednotlivé systémy. Nakonec jsou přidány názvy systémů nad každý systém. Takto rozděleno je to z toho důvodu, aby se jednotlivé grafické prvky správně navrstvily. Červí díry musí být pod systémy a systémy pod svými jmény, aby byli čitelné. Výslednou mapu je možné vidět na obrázku [7.12.](#page-36-3)

Mapa po vybrání jednoho ze systémů musí přesměrovat hráče na okno s mapou vybraného systému. Pro tuto funkčnost je vytvořen skript v jazyce javascript. Script využívá další script, který už v projektu byl vytvořen. Konkrétně script pro načtení systému. Okno s mapou galaxie se při přesměrování zavře. Hráč se může tímto způsobem podívat na kterýkoli systém ve hře, i ty, ve kterých nemá žádnou loď ani nic nevlastní.

## <span id="page-37-0"></span>7.7 Další funkcionalita

Do editoru byla přidána možnost spustit simulaci. Objekty v systémech přepočítávají svou pozici vzhledem k času. Simulaci lze kdykoliv zastavit a znovu spustit od času, kde skončila. Pomocí tlačítek pro ovládání simulace lze do editoru čas přidávat, nebo ho vynulovat. Při upravování systému se simulace automaticky zastaví. Tato funkce byla aby bylo možné pozorovat jakým způsobem se systém bude chovat po přidání do hry.

<span id="page-37-1"></span><sup>3</sup>Scalable Vector Graphics

<span id="page-37-2"></span><sup>4</sup>HyperText Markup Language

## <span id="page-38-0"></span>8 Testování

Pro otestování funkčnosti editorů entit uvnitř editoru jsou vytvořeny jednotkové testy . V projektu nejsou stanovena žádná pravidla pro funkční testování. Protože se funkční testy nedělají, je program místo funkčními testy důkladně otestován ručně a podle scénářů testuje veškerou funkčnost editoru. Projekt má stanoveny pravidla pro jednotkové testování.

#### <span id="page-38-1"></span>8.1 Jednotkové testy

Testování v projektu Space Traffic je prováděno především použitím jednotkových testů. Pro testy je vytvářen nový projekt s příponou Tests (např. Core a Core.Tests, GameServer, GameServer.Tests, atd.). Pro testování StarSystemEditoru je přidán projekt StarSystemEditor.Tests. Jednotkové testy testují běžným způsobem. Použije se testovaná metoda, která změní hodnotu testovacího objektu a následně porovnáváme výslednou hodnotu proti hodnotě očekávané.

Jsou testovány metody tříd PlanetEditorEntity.cs, WormholeEditorEntity.cs, CircleEditorEntity.cs a EllipseEditorEntity. Toto jsou hlavní třídy objektů editoru, které se používají k editaci objektů systémů. Testovány jsou jejich metody na správnost. Pro testy je využívána GalaxyMap2 z Assets uvnitř editoru. Testuje se například načítání objektů, přejmenování objektů, změna destinace červích děr, změna výšky a šířky orbit, apod. Všechny testy musí úspěšně projít pro správnou funkčnost editoru.

#### <span id="page-38-2"></span>8.2 Testování funkčnosti

Funkčnost byla testována podrobením editoru sérii scénářů, které postupně prověřily veškerou funkčnost editoru. V každém scénáři je provedeno několik kroků a poté vyhodnoceno, zda výsledný XML soubor odpovídá změnám provedeným v editoru. Dále je popsáno několik ze scénářů použitých pro testování funkčnosti editoru.

Scénář 1 Vytvoříme nový systém se jménem "NewTestSystemÿ, pěti planetami, dvěma červími dírami a typem kruhový. V systému změníme jméno i alternativní jméno první planety na TestPlanet, její periodu na 400 a do popisu napíšeme "Testovací planeta scénáře 1ÿ. Poté smažeme druhou planetu v systému. Propojíme první červí díru se systémem "Atabea", který nemá žádnou nepropojenou červí díru. Druhou červí díru propojíme se systémem "Granari", který má jednu nepropojenou červí díru. Zmenšíme poloměr orbity první červí díry zhruba na polovinu. Uložíme upravenou galaxii do složky "Scenario1" a zkontrolujeme výsledek.

#### Výsledek:

V XML souboru mapy galaxie je nový systém NewTestSystem a do spojeními ze mezi systémy přibyly námi přidané cesty. Vytvořil se soubor NewTestSystem.xml, ve kterém chybí planeta2 a planeta1 je přejmenovaná na požadovaný název a má správnou periodu i popis. Poloměr první červí díry je zmenšený na očekávanou hodnotu. Scénář proběhl úspěšně.

Scénář 2 Načteme mapu galaxie použitou ve hře. Nachází se ve složce Assets//Map, smažeme systém "Testuriusÿ. Do systému "Proxima Centauriÿ přidáme jednu planetu a jednu červí díru. Změníme periodu nové červí díry na 100000. Změníme hmotnost nové planety na 0. Otočíme směr obíhání planety Terra ve Sluneční Soustavě na proti směru hodinových ručiček. Nastavíme gravitaci Terry na 500. Pomocí kreslícího plátna změníme počáteční úhel planety Terra na 0 a změníme její orbitu na výrazně eliptickou. Nastavíme úhel orbity na přibližně 90° pomocí bodu na vedlejší poloose z důvodu, že bod na hlavní poloose momentálně překrývá bod planety. Uložíme upravenou galaxii do složky "Scenario2" a zkontrolujeme výsledek.

#### Výsledek:

Z XML GalaxyMap byl odstraněn systém "Testurius". Systém "Proxima Centauri" byl rozšířen o novou planetu a červí díru se změněnými parametry. Planeta Terra ve Sluneční soustavě má všechny parametry aktualizované podle scénáře. Scénář proběhl úspěšně.

Scénář 3 Smažeme jakýkoliv systém a bez uložení ukončíme editor. Zkontrolujeme výsledek

#### Výsledek:

Změna se neprojeví, Save Galaxy je jedinou možností uložit změny, editor sám od sebe nic neukládá. Scénář proběhl správně.

Scénář 4 Přepneme editor do režimu editace mapy galaxie. Přesuneme Sluneční soustavu na stejné místo jako je soustava Proxima Centauri. Uložíme a zkontrolujeme výsledek.

#### Výsledek:

Oba systémy mají stejnou pozici. Scénář proběhl úspěšně.

## <span id="page-40-0"></span>9 Závěr

Byl vytvořen editor schopný generovat nové planetární systémy a mazat stávající. Generátor vytváří smyšlené systémy podle fyzikálních zákonů platných pro Sluneční soustavu a známý vesmír. Použitím editoru lze upravovat všechny atributy, které jsou uloženy v XML souborech systémů a mapy galaxie. Polohu systémů na globální mapě lze měnit přepnutím režimu kreslícího plátna do režimu mapy galaxie. Editor neposkytuje možnost upravovat parametry systémů, které v XML souborech nejsou. Tyto atributy by nešlo uložit a je tedy zbytečné poskytovat možnost je měnit. Mapa galaxie je do vlastní hry integrována tak, jak bylo zamýšleno v návrhu projektu. Mapu lze otevřít kliknutím na její záložku v postranním menu hry a využít ji k navigaci mezi systémy. Funkčnost editoru i generátoru byla otestována dle pravidel projektu. K editoru byla napsána dokumentace na wiki stránky projektu.

Editor by bylo dále možné rozšířit o funkci Undo a Redo a funkce Copy, Cut a Paste. Tyto funkce jsou pro editory vcelku běžné. Bohužel jsem nestihl je implementovat do editoru planetárních systémů. V důsledku toho editor může být méně pohodlný na použití. Nicméně i bez těchto funkcí s ním lze vytvořit vše, co hra potřebuje. Mapu galaxie integrovanou ve hře lze vylepšit hlavně po grafické stránce. Vesmír je poutavý hlavně díky jeho velkoleposti a vzhledu. Pro vesmírnou hru by mělo být grafické zpracování jednou z priorit. Po funkční stránce mapa galaxie funguje podle specifikace. Grafika byla zvolena podobná jako ve zbytku projektu.

# <span id="page-41-0"></span>Symboly a zkratky

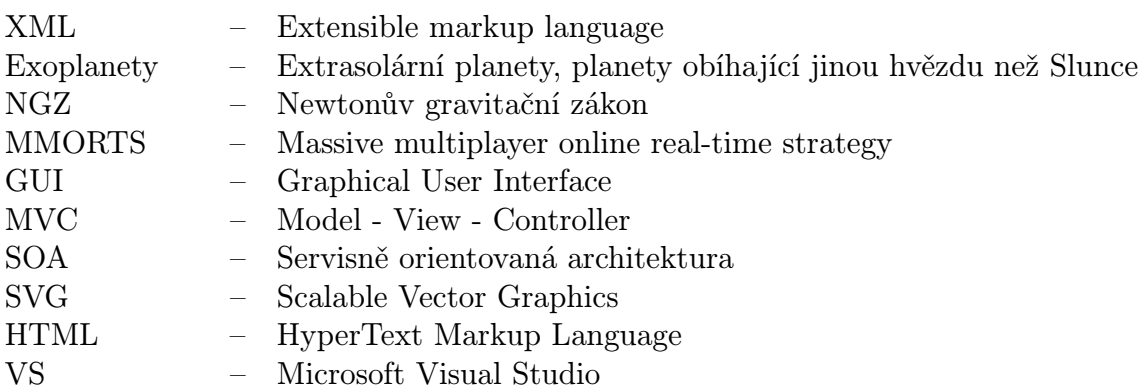

## <span id="page-42-0"></span>Literatura

- <span id="page-42-1"></span> $[\text{ŠTÉPÁNEK}/12]$  ŠTĚPÁNEK, Martin.: Architektura a implementace webové hry pro více hráčů. Plzeň, 2012. Diplomová práce. Západočeská univerzita v Plzni, Fakulta aplikovaných věd, Katedra informatiky a výpočetní techniky.
- <span id="page-42-3"></span>[TOWNSEND/13] TOWNSEND, Rich: The Search for Extrasolar Planets 2009. Department of Physics & Astronomy, Astrophysics Group, University College, London. [http://www.astro.wisc.edu/~townsend/static.](http://www.astro.wisc.edu/~townsend/static.php?ref=diploma-2) [php?ref=diploma-2](http://www.astro.wisc.edu/~townsend/static.php?ref=diploma-2) online 27. dubna 2015
- <span id="page-42-2"></span>[EXOPLANET.EU] exolanet TEAM.: The Extrasolar Planets Encyclopaedia 1995 <http://exoplanet.eu> online 27. dubna 2015
- <span id="page-42-4"></span>[KEPLER/09] National Aeronautics and Space Administration Kepler: NASA's First Mission Capable of Finding Earth-Size Planets PRESS KIT/FEBRU-ARY 2009 [http://www.nasa.gov/pdf/314125main\\_Kepler\\_presskit\\_2-19\\_smfile.](http://www.nasa.gov/pdf/314125main_Kepler_presskit_2-19_smfile.pdf) [pdf](http://www.nasa.gov/pdf/314125main_Kepler_presskit_2-19_smfile.pdf) online 27. dubna 2015
- <span id="page-42-5"></span>[ZCU/15] KÉHAR Ota: Slovník astronomických pojmů 2015. <http://home.zcu.cz/~kehar/astrokoutek/slovnik/slovnik1.html> online 29. dubna 2015
- [WIKI/15] Studenti KIV: SpaceTraffic Wiki 2015. <http://spacetraffic.kiv.zcu.cz/code/tiki-index.php> online 27. dubna 2015
- <span id="page-42-6"></span>[MATFYZ/15] MATFYZ: Studentovo minimum – GNB – Gravitační pole 2015. <http://www.matfyz.eu/dokumenty/sminimum/1A3C-gravitacni-pole.pdf> online 29. dubna 2015

# PŘÍLOHY

## Uživatelská příručka

### Spuštění projektu a editoru

Ke spuštění projektu je potřeba Microsoft VisualStudio<sup>[1](#page-44-0)</sup> 2010 nebo novější. Projekt se spouští souborem SpaceTraffic.sln. Pro spuštění Editoru je třeba v Solution exploreru kliknout pravým tlačítkem myši na Solution 'SpaceTraffic' a zvolit Properties. Zde v Common Properties– Startup Projekt – vybrat Single startup project a vybrat StarSystemEditor. Pro spuštění hry SpaceTraffic je třeba vybrat Multiple startup projets a vybrat u GameServer – Start, a GameUi – Start without debugging.

Editor lze spustit také spustitelným souborem StarSystemEditor.exe umístěným ve složce se hrou ./bin/Debug.

### Ovládání editoru

Editor po zapnutí načte galaxii uloženou v Assets StarSystemEditoru. Pro načtení jiné galaxie je třeba využít menu editoru a vybrat Load Galaxy. Po stisknutí tlačítka Load Galaxy se objeví klasický prohlížeč, kde si uživatel najde a otevře mapu galaxie (obvykle pojmenovaná GalaxyMap.xml). Po načtení galaxie lze v levé části editoru nalézt seznam planetárních systémů. Vybraný systém se vykreslí na plátno a pod seznamem systémů se načte seznam objektů vybraného systému. Editovat lze jen vybrané objekty. V této chvíli je vybraný systém. Systém lze smazat klávesou delete a potvrzením dialogu. Do systému lze přidat planetu a červí díru. Tlačítka pro přidání obou entit jsou v menu Edit. Add Planet přidá planetu, Add Wormhole přidá červí díru. Poslední co jde měnit je propojení červích děr. To lze měnit v záložce Connections v pravé části editoru. Každý řádek mřížky v Connections odpovídá jedné červí díře v systému. Spojení lze změnit vybráním cílového systému z nabídky comboboxu.

Pro editaci objektů je třeba je vybrat buď v seznamu v levé části editoru, nebo kliknutím na objekt na kreslícím plátně. V obou případech se objekt označí, zobrazí se editační body a informace o objektu. V informacích o objektu v pravé části editoru lze měnit všechny atributy vybraného objektu, kromě těch které se mění na Kreslícím plátně. Změna tvaru objektu se dělá technikou drag and drop na modré, označené body. Bod na hlavní poloose elips (u kružnic vpravo) slouží ke změně šířky. Bod na vedlejší poloose elips (u kružnic

<span id="page-44-0"></span><sup>&</sup>lt;sup>1</sup>dále jen VS

nahoře) slouží k změně výšky. Držením klávesy shift a tažením myši za jeden z těchto bodů lze měnit velikost celé trajektorie najednou. To samé s klávesou control způsobí rotaci trajektorie. Poslední bod, umístěný na objektu, lze využít ke změně počátečního úhlu objektu. To je úhel, kde se objekt nachází v čase 0. Pokud je vybraný nějaký objekt, klávesa delete jej bez vyzvání smaže. Po kliknutí na jiný objekt nebo systém se výběr zruší.

Jakékoli změny je třeba uložit tlačítkem Save Galaxy v menu editoru. Po stisknutí tohoto tlačítka si uživatel vybere místo, kam chce galaxii a její systémy uložit. Je možné změnit i její jméno, ale doporučuje se ukládat galaxii vždy jako "GalaxyMap". Tento soubor totiž načítá samotná hra. V případě, že mapu galaxie uživatel pojmenuje jinak, herní server jí nebude schopen načíst.

Pro vytvoření systému úplně nového slouží tlačítko New System. Po stisknutí tohoto tlačítka se uživateli zobrazí nové okno s malým formulářem, specifikujícím atributy nového systému. Dokud toto okno uživatel nepotvrdí nebo nezavře, nemůže pokračovat v práci s editorem. Po potvrzení je vytvořen nový systém a je přidán do seznamu systému galaxie, kde je ho možné editovat.

Editor je možné přepnout do režimu práce s mapou galaxie tlačítkem Galaxy Map v levém horním rohu editoru. Na kreslícím plátně se vykreslí náhled mapy galaxie. Systémy jsou vyobrazeny jako jejich hvězda, kterou je možné kliknutím označit. Po označení lze drag and dropem měnit pozici systému na mapě galaxie. Změny je třeba uložit. Tlačítko Star System, které je v tomto režimu místo tlačítka Galaxy Map, přepne uživatele zpátky do režimu editace systémů.

Poslední funkcí editoru je možnost simulace pohybu objektů systému. Simulace se ovládá z horní části editoru. Tlačítko Run simulaci spustí, Pause pozastaví. Reset time vynuluje čas editoru. Ostatní tři tlačítka přidávají do editoru čas okamžitě. Čas simulace je možné vidět v dolní části editoru.

### Integrovaná mapa galaxie

Pro zobrazení mapa galaxie ve hře, je třeba spustit hru podle návodu viz výše. Po spuštění hry se otevře prohlížeč kde je prozatím možné se přihlásit do hry kliknutím na Game a zadaní uživatele "User", s heslem "User" bez uvozovek. V této chvíli se uživatel nachází na hlavní obrazovce hry. Mapu galaxie je možně zobrazit kliknutím na tlačítko Map v levém postranním menu. Zobrazená mapa je velmi podobná té v editoru. Kliknutím na některý ze systému bude uživatel přesměrován na okno s mapou vybraného systému.

## Star System XML

```
<?xml version="1.0" encoding="utf-8"?>
<st:stdata xmlns:xsi="http://www.w3.org/2001/XMLSchema-instance"
xmlns:html="http://www.w3.org/2002/08/xhtml/xhtml1-strict.xsd"
xmlns:st="SpaceTrafficData" version="1.2">
  <starsystem name="Solar system" x="156" y="419">
   <star name="Sol">
     <trajectory>
       \epsilonstacionary x="0" y="0" />
     </trajectory>
     <details>
       <gravity>0E+000</gravity>
       <mass>0E+000</mass>
       <description>Star of Solar system.</description>
     </details>
   </star>
   <planets>
     <planet altName="Mercurius" name="Sol 1">
       <trajectory>
         <ellipticOrbit direction="clockwise" period="88" a="51" b="50"
          angle="3.0" initialAngle="10.0" />
       </trajectory>
       <details>
         <gravity>0E+000</gravity>
         <mass>3.02236886E+023</mass>
         <description>Description of Mercurius placeholder.</description>
       </details>
     </planet>
     <planet altName="Venus" name="Sol 2">
       <trajectory>
         <ellipticOrbit direction="clockwise" period="225" a="52" b="51"
         angle="4.0" initialAngle="10.0" />
       </trajectory>
       <details>
         <gravity>0E+000</gravity>
         <mass>4.86445025E+024</mass>
```

```
<description>Description of Venus placeholder.</description>
 </details>
</planet>
<planet altName="Terra" name="Sol 3">
 <trajectory>
   <circularOrbit direction="clockwise" period="365" initialAngle="80.0"
    radius="54" />
 </trajectory>
 <details>
   <gravity>0E+000</gravity>
   <mass>5.9664293E+024</mass>
   <description>Description of Terra placeholder.</description>
 </details>
</planet>
<planet altName="Mars" name="Sol 4">
 <trajectory>
   <ellipticOrbit direction="clockwise" period="687" a="57" b="56"
   angle="6.0" initialAngle="200.0" />
 </trajectory>
 <details>
   <gravity>0E+000</gravity>
   <mass>6.40751189E+023</mass>
   <description>Description of Mars placeholder.</description>
 </details>
</planet>
<planet altName="Jupiter" name="Sol 5">
 <trajectory>
   <ellipticOrbit direction="clockwise" period="4435" a="82" b="81"
    angle="6.0" initialAngle="0.0" />
 </trajectory>
 <details>
   <gravity>0E+000</gravity>
   <mass>1.89181829E+027</mass>
   <description>Description of Jupiter placeholder.</description>
 </details>
</planet>
<planet altName="Saturnus" name="Sol 6">
 <trajectory>
   <circularOrbit direction="clockwise" period="10758" initialAngle="0.0"
    radius="110" />
 </trajectory>
 <details>
   <gravity>0E+000</gravity>
   <mass>5.66037527E+026</mass>
   <description>Description of Saturnus placeholder.</description>
```

```
</details>
 </planet>
 <planet altName="Uranus" name="Sol 7">
   <trajectory>
     <circularOrbit direction="clockwise" period="30708" initialAngle="90.0"
      radius="175" />
   </trajectory>
   <details>
     <gravity>0E+000</gravity>
     <mass>8.67944519E+025</mass>
     <description>Description of Uranus placeholder.</description>
   </details>
 </planet>
 <planet altName="Neptunus" name="Sol 8">
   <trajectory>
     <ellipticOrbit direction="clockwise" period="60190" a="200" b="199"
      angle="6.0" initialAngle="90.0" />
   </trajectory>
   <details>
     <gravity>0E+000</gravity>
     <mass>1.02023732E+026</mass>
     <description>Description of Neptunus placeholder.</description>
   </details>
 </planet>
</planets>
<wormholeEndpoints>
 <wormholeEndpoint id="0">
   <trajectory>
     <circularOrbit direction="clockwise" period="65000" initialAngle="50.0"
      radius="210" />
   </trajectory>
 </wormholeEndpoint>
 <wormholeEndpoint id="1">
   <trajectory>
     <circularOrbit direction="clockwise" period="68000" initialAngle="50.0"
      radius="220" />
   </trajectory>
 </wormholeEndpoint>
 <wormholeEndpoint id="2">
   <trajectory>
     <circularOrbit direction="clockwise" period="72000" initialAngle="50.0"
      radius="235" />
   </trajectory>
 </wormholeEndpoint>
 <wormholeEndpoint id="3">
```

```
<trajectory>
        <circularOrbit direction="clockwise" period="80000" initialAngle="50.0"
         radius="248" />
       </trajectory>
     </wormholeEndpoint>
   </wormholeEndpoints>
 </starsystem>
</st:stdata>
```
## Galaxy Map XML

```
< ?xml version="1.0" encoding="utf-8"? >
<st:stdata xmlns:xsi="http://www.w3.org/2001/XMLSchema-instance"
xmlns:html="http://www.w3.org/2002/08/xhtml/xhtml1-strict.xsd"
 xmlns:st="SpaceTrafficData" version="1.2">
 <galaxy name="Milky Way">
   <starSystems>
     <starsystem name="Atabea" />
     <starsystem name="Granari" />
     <starsystem name="Lervos2" />
     <starsystem name="Madrona" />
     <starsystem name="Proxima Centauri" />
     <starsystem name="Rurawua" />
     <starsystem name="Solar system" />
     <starsystem name="Solas" />
     <starsystem name="Tertius" />
     <starsystem name="Vitera" />
   </starSystems>
   <wormholes>
     <wormhole id="0">
       <endpoint system="Proxima Centauri" id="3" />
       <endpoint system="Rurawua" id="0" />
     </wormhole>\\
     <wormhole id="1">\\
       <endpoint system="Atabea" id="0" />
       <endpoint system="Solar system" id="2" />
     </wormhole>
     <wormhole id="2">
       <endpoint system="Atabea" id="1" />
       <endpoint system="Tertius" id="0" />
     </wormhole>
     <wormhole id="3">
       <endpoint system="Granari" id="1" />
       <endpoint system="Lervos2" id="1" />
     </wormhole>
     <wormhole id="4">
```

```
<endpoint system="Madrona" id="0" />
       <endpoint system="Solar system" id="3" />
     </wormhole>\\
     <wormhole id="5">\\
       <endpoint system="Proxima Centauri" id="0" />
       <endpoint system="Solar system" id="0" />
     </wormhole>
     <wormhole id="6">
       <endpoint system="Atabea" id="3" />
       <endpoint system="Granari" id="0" />
     </wormhole>
     <wormhole id="7">
       <endpoint system="Solar system" id="1" />
       <endpoint system="Vitera" id="0" />
     </wormhole>
     <wormhole id="8">
       <endpoint system="Proxima Centauri" id="1" />
       <endpoint system="Vitera" id="1" />
     </wormhole>
     <wormhole id="9">
       <endpoint system="Atabea" id="2" />
       <endpoint system="Lervos2" id="0" />
     </wormhole>
     <wormhole id="10">
       <endpoint system="Proxima Centauri" id="2" />
       <endpoint system="Solas" id="0" />
     </wormhole>
     <wormhole id="11">
       <endpoint system="Madrona" id="1" />
       <endpoint system="Proxima Centauri" id="4" />
     </wormhole>
   </wormholes>
  </galaxy>
</st:stdata>
```
# Obsah DVD

Na DVD je projekt se hrou a editorem spolu s pdf a zdrojovým tex souborem bakalářské práce. V projektu je spustitelná verze editoru (viz návod na spuštění editoru v uživatelské příručce v přílohách).

# <span id="page-53-0"></span>Seznam obrázků

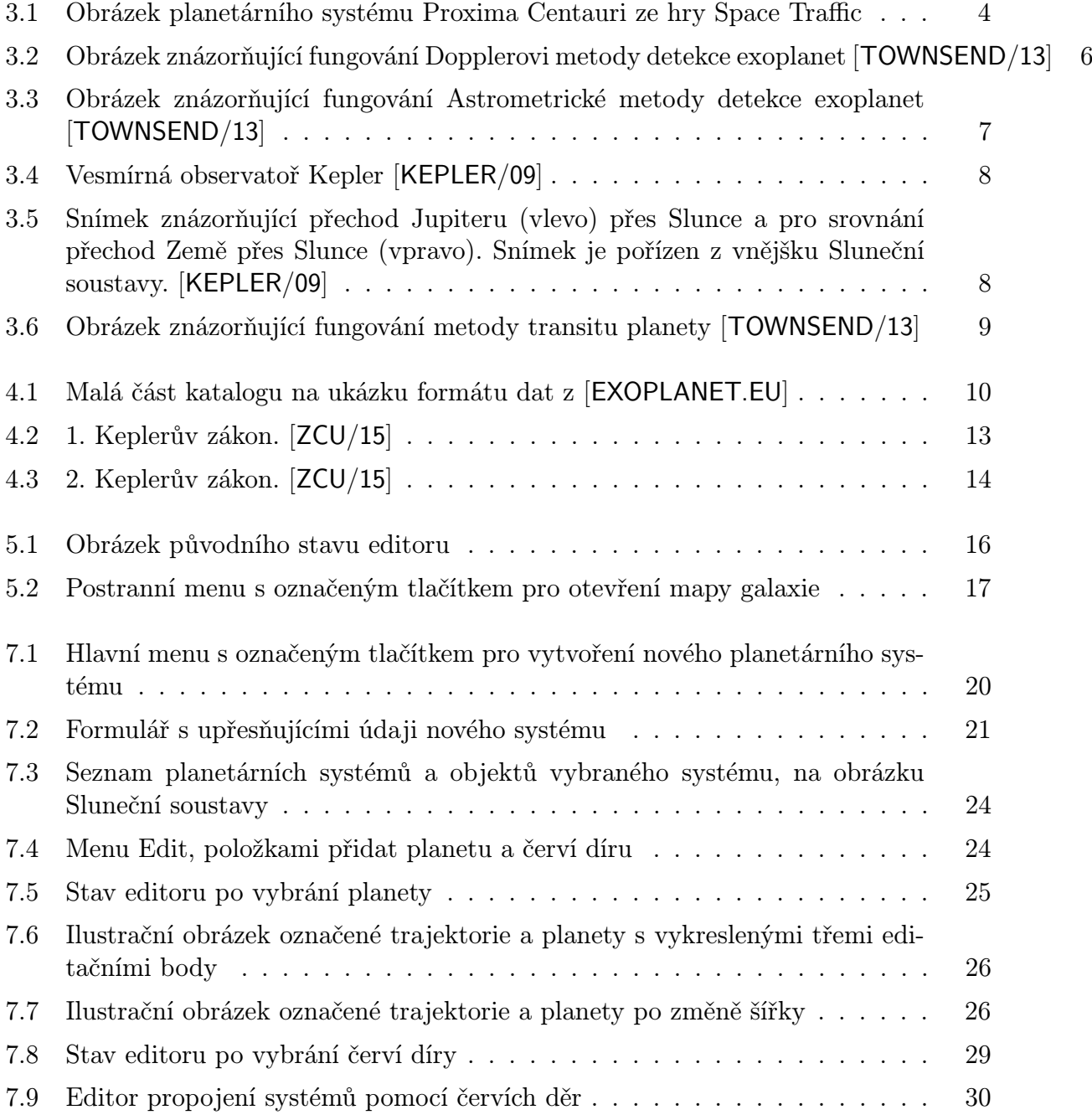

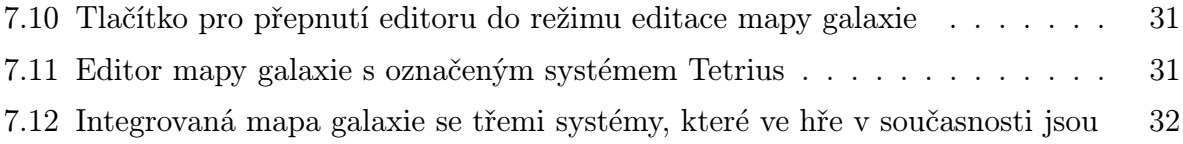